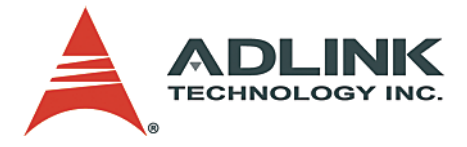

# **NuDAQ**® **PCI-7442**

64-CH Isolated Digital I/O Card

# **User's Manual**

**Manual Rev.** 2.04 **Revision Date:** September 14, 2006 **Part No:** 50-11217-1010

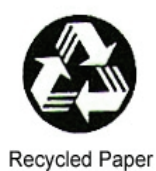

# **Advance Technologies; Automate the World.**

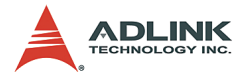

Copyright 2006 ADLINK TECHNOLOGY INC.

All Rights Reserved.

The information in this document is subject to change without prior notice in order to improve reliability, design, and function and does not represent a commitment on the part of the manufacturer.

In no event will the manufacturer be liable for direct, indirect, special, incidental, or consequential damages arising out of the use or inability to use the product or documentation, even if advised of the possibility of such damages.

This document contains proprietary information protected by copyright. All rights are reserved. No part of this manual may be reproduced by any mechanical, electronic, or other means in any form without prior written permission of the manufacturer.

**Trademarks** 

NuDAQ, NuIPC, DAQBench are registered trademarks of ADLINK TECHNOLOGY INC.

Product names mentioned herein are used for identification purposes only and may be trademarks and/or registered trademarks of their respective companies.

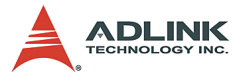

# **Getting service from ADLINK**

Customer satisfaction is our top priority. Please contact us should you require any service or assistance.

#### **ADLINK TECHNOLOGY INC.**

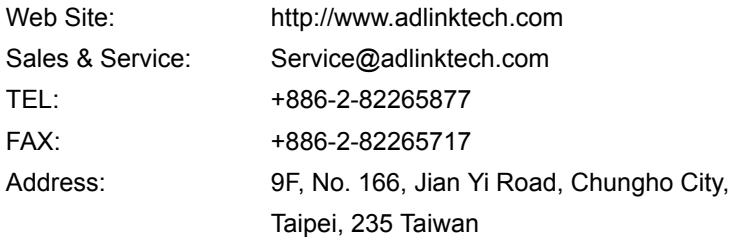

Please email or FAX this completed service form for prompt and satisfactory service.

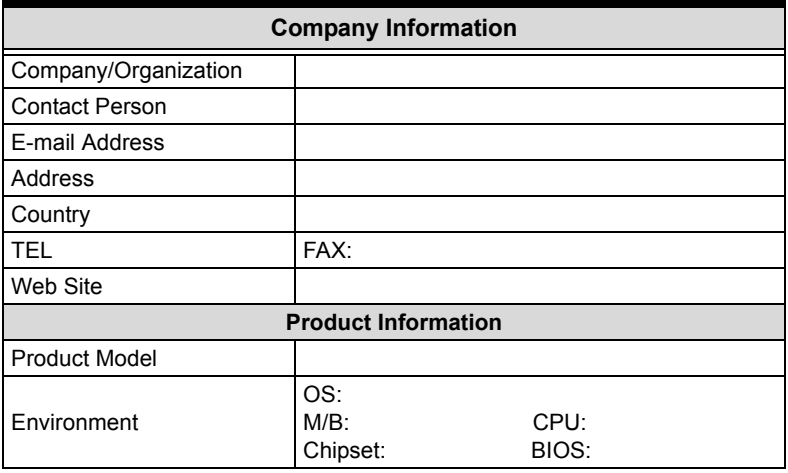

Please give a detailed description of the problem(s):

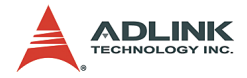

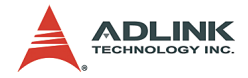

# **Table of Contents**

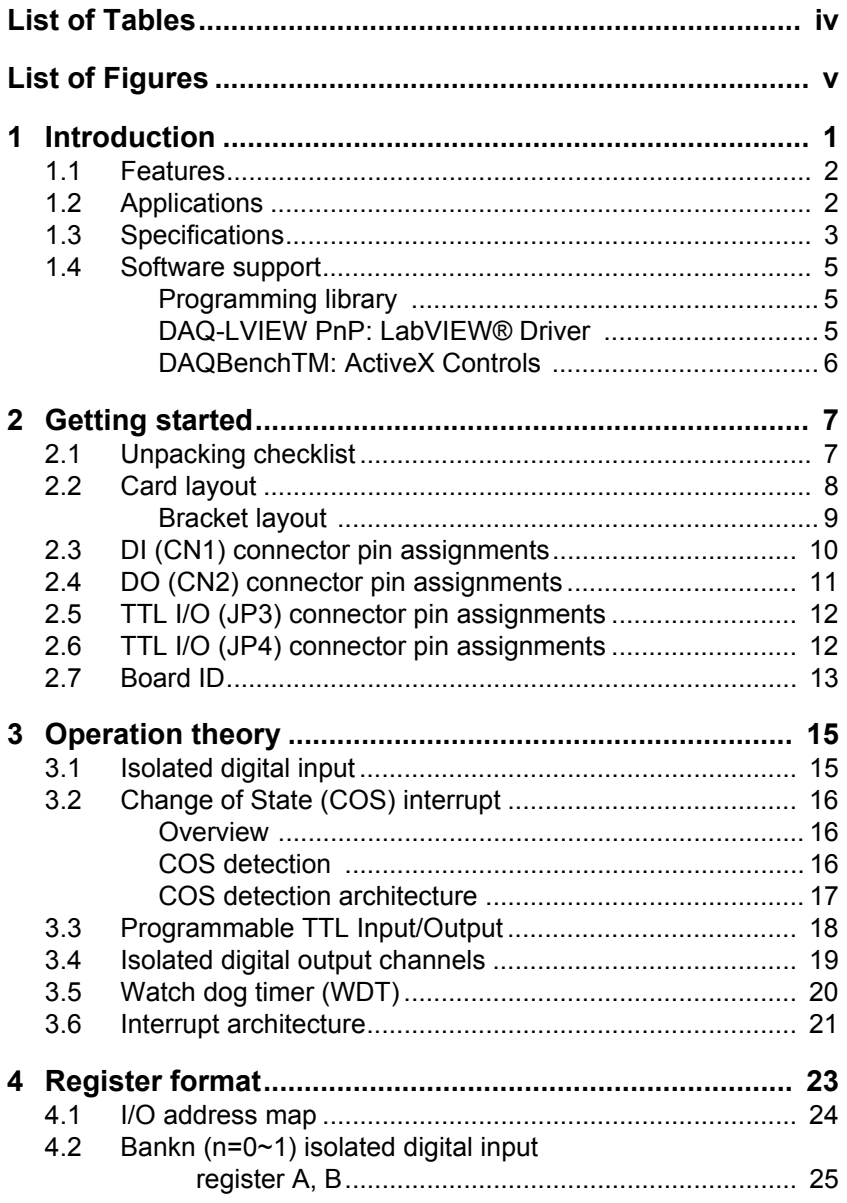

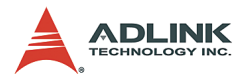

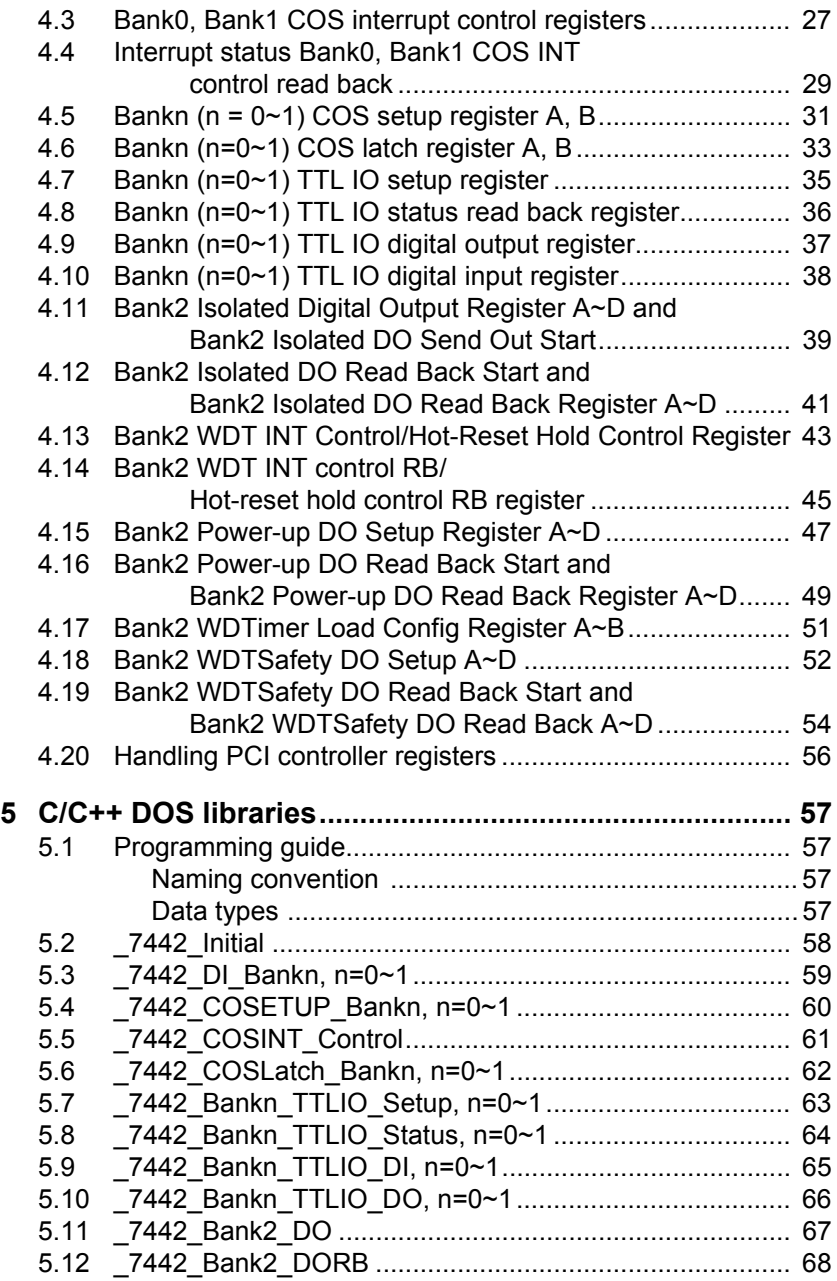

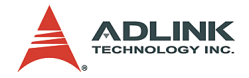

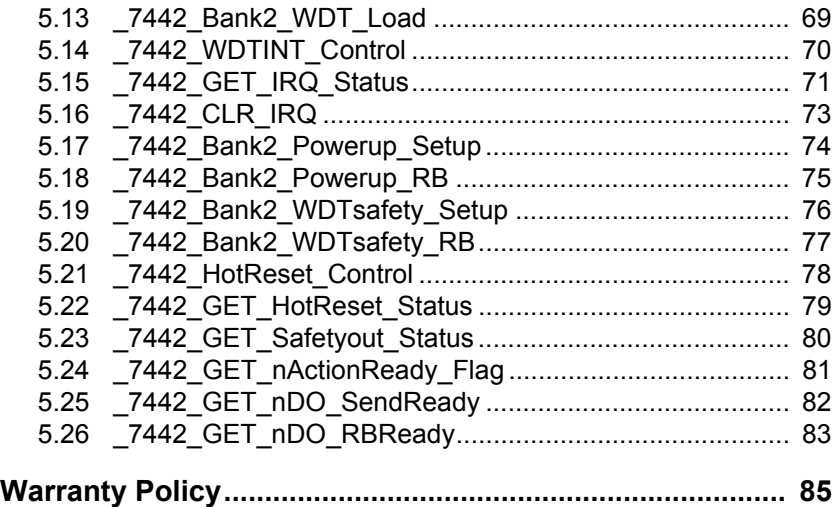

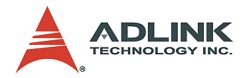

# **[List of Tables](#page-21-2)**

<span id="page-7-0"></span>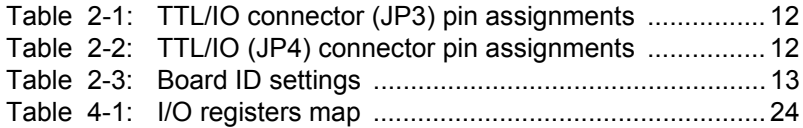

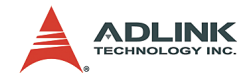

# **List of Figures**

<span id="page-8-0"></span>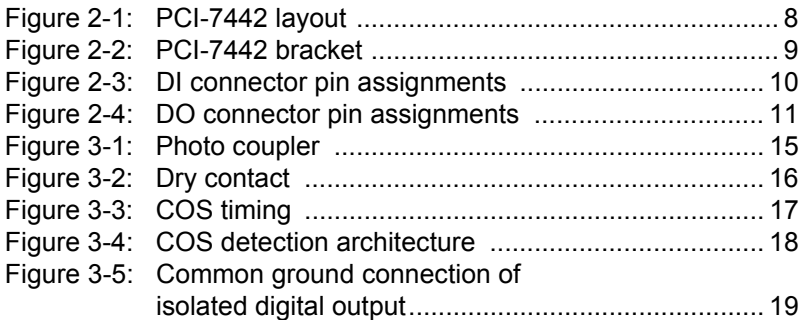

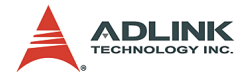

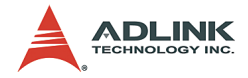

# <span id="page-10-0"></span>**1 Introduction**

The ADLINK PCI-7442 is a high-density isolated digital I/O card featuring 64 channels of digital input, 64 channels of digital output, and 32 TTL channels for PCI bus-based industrial applications.

The PCI-7442 provides 64 opto-isolated digital inputs/outputs. It provides a robust 1,250  $V<sub>RMS</sub>$  isolation protection which is suitable for most industrial applications. All of the opto-isolated digital inputs are identical non-polarity, meaning each digital input line is isolated respectively and suited to collect digital inputs even in noisy environments. The PCI-7442 also features a Change of State (COS) interrupt function. The COS function sends an interrupt when any of the inputs change its state, enabling users to efficiently handle these external events.

For PCI chassis with multiple PCI-7442 cards installed, the board ID design feature enables convenient identification of the cards through a switch jumper, allowing quick troubleshooting and maintenance.

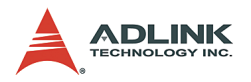

## <span id="page-11-0"></span>**1.1 Features**

The PCI-7442 isolated digital I/O card has the following features:

- $\triangleright$  Universal 32-bit, 3.3/5 V PCI bus, plug-and-play
- $\blacktriangleright$  High-density, opto-isolated 64-CH digital input and 64-CH digital output
- ▶ Programmable Change of State (COS) detection for all digital input channels
- $\triangleright$  Voltage protection of up to 28 V for isolated input
- $\blacktriangleright$  Available dry contact input
- $\blacktriangleright$  High-output driving capability
- $\triangleright$  250 mA sink current on isolated output channels
- $\triangleright$  Digital output status read back function
- $\triangleright$  Digital output value retention after hot system reset
- $\triangleright$  Programmable power-up DO initial status
- ▶ Programmable safe DO status functions even when WDT interrupt occurs
- $\triangleright$  Watch dog timer counter prevents system from crashing
- ▶ 32-CH programmable TTL I/O function
- $\triangleright$  Board ID function

# <span id="page-11-1"></span>**1.2 Applications**

- $\blacktriangleright$  Machine automation
- $\blacktriangleright$  Industrial on/off control
- $\blacktriangleright$  External relay driving
- $\blacktriangleright$  Signal switching
- $\blacktriangleright$  Laboratory automation

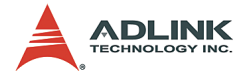

# <span id="page-12-0"></span>**1.3 Specifications**

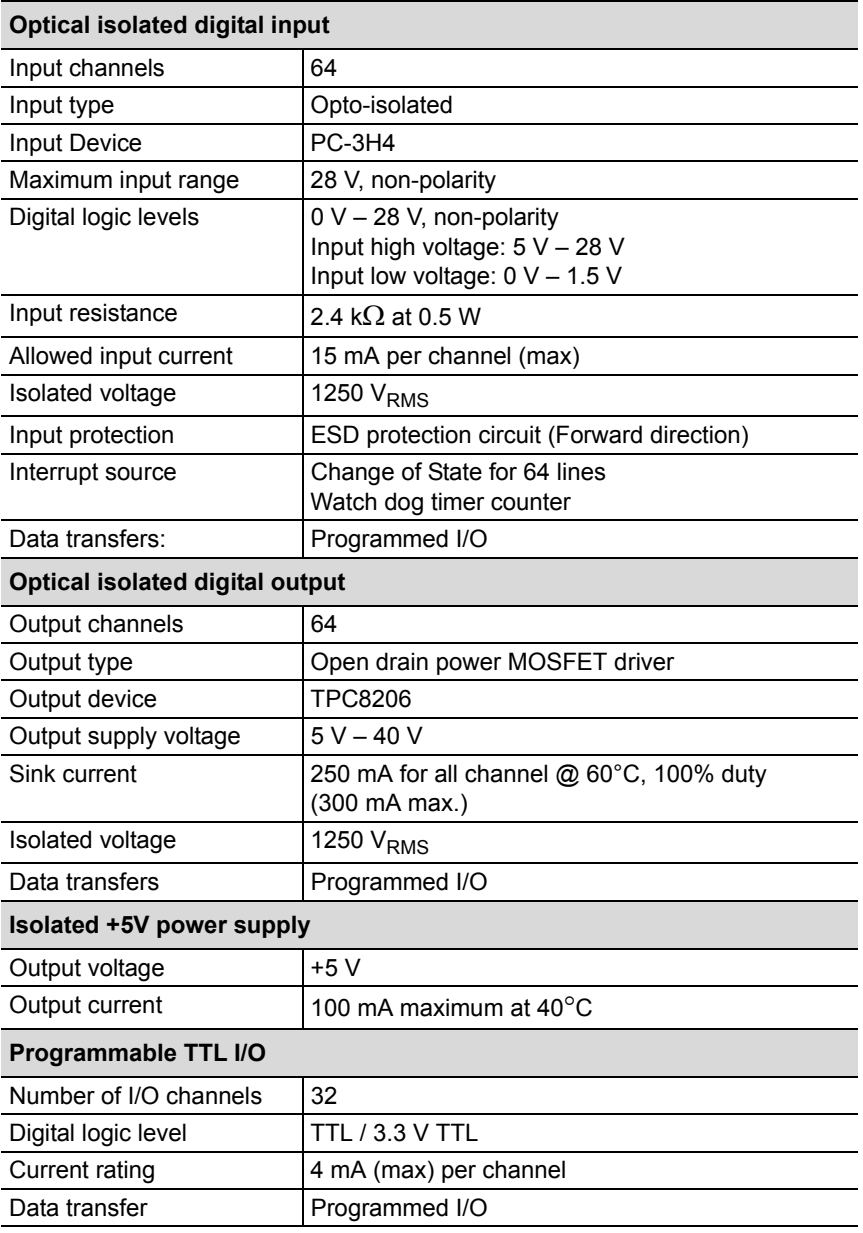

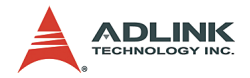

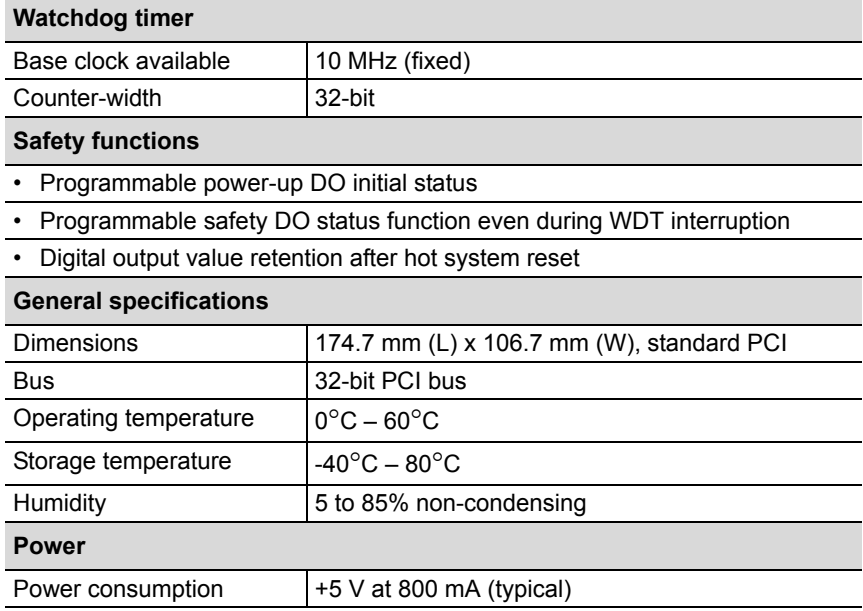

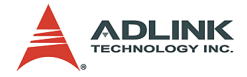

## <span id="page-14-0"></span>**1.4 Software support**

ADLINK provides versatile software drivers and packages to address different approaches in building a system. We not only provide programming libraries such as DLLs for many Windows<sup>®</sup>based systems, but also provide drivers for other software packages including LabVIEW<sup>®</sup>. All software options may be found in the ADLINK All-in-One CD.

#### <span id="page-14-1"></span>**Programming library**

If you are writing you own programs, the following function libraries are available:

#### **DOS Library**

For Borland C/C++, and Visual C++, the functions descriptions are included in this user's guide.

#### **PCIS-DASK**

Included device drivers and DLL for Windows® 98/NT/2000/ XP. A DLL is a binary compatible across Windows® 98/NT/ 2000/XP. That means all applications developed with PCIS-DASK are compatible across Windows® 98/NT/2000/XP. The developing environment can be VB, VC++, Delphi, BC5, or any Windows<sup>®</sup> programming language that allows calls to a DLL. The user's guide and function reference manual of PCIS-DASK are in the CD. Refer to the manual files in the All-in-One CD (\\Manual\_PDF\Software\PCIS-DASK).

These software drivers are shipped with the board. Refer to the **Software Installation Guide** for installation procedures.

### <span id="page-14-2"></span>**DAQ-LVIEW PnP: LabVIEW® Driver**

DAQ-LVIEW PnP contains VIs that are used to interface with the LabVIEW<sup>®</sup> software package. DAQ-LVIEW PnP supports Windows® 95/98/NT/2000/XP. The LabVIEW® drivers are shipped free with the board. You can install and use them without a license. For more information about DAQ-LVIEW PnP, refer to the user's guide in the All-in-One CD.

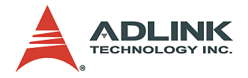

### <span id="page-15-0"></span>**DAQBenchTM: ActiveX Controls**

It is recommended for programmers familiar with ActiveX controls and VB/VC++ programming to use the DAQBench™ ActiveX Control component library for developing applications. The DAQBench™ is designed under Windows® NT/98 environment. For more information about DAQBench™, refer to the user's guide in the All-in-One CD.

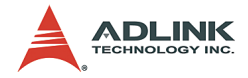

# <span id="page-16-0"></span>**2 Getting started**

This chapter provides information on the PCI-7442 card package, card layout, connectors, and pin assignments.

# <span id="page-16-1"></span>**2.1 Unpacking checklist**

Before unpacking, check the shipping carton for any damage. If the shipping carton and/or contents are damaged, inform your dealer immediately. Retain the shipping carton and packing materials for inspection. Obtain authorization from your dealer before returning any product to ADLINK.

Check if the following items are included in the package.

- $\blacktriangleright$  PCI-7442 card
- ACL-10337 DB37F bracket
- ADLINK All-in-One CD
- $\blacktriangleright$  User's manual

If any of the items is damaged or missing, contact your dealer immediately.

**NOTE** The packaging of OEM versions with non-standard configuration, functionality, or package may vary according to different configuration requests.

**CAUTION** The boards must be protected from static discharge and physical shock. Never remove any of the socketed parts except at a static-free workstation. Use the antistatic bag shipped with the product to handle the board. Wear a grounded wrist strap when servicing.

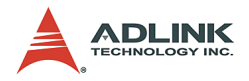

# <span id="page-17-0"></span>**2.2 Card layout**

[Figure 2-1](#page-17-1) shows the location of the PCI-7442 connectors, switch, and jumpers.

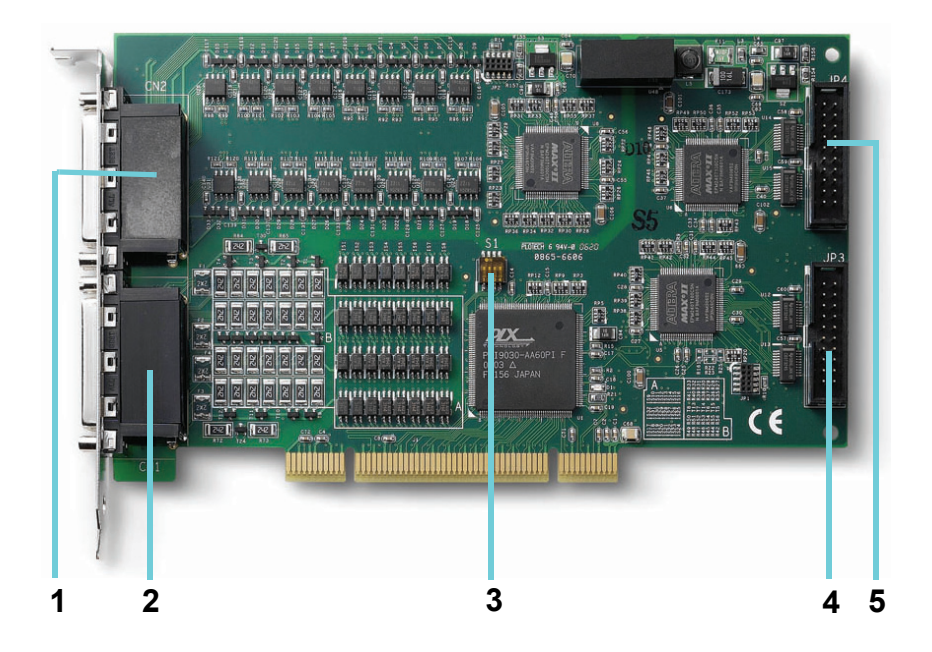

#### **Figure 2-1: PCI-7442 layout**

<span id="page-17-1"></span>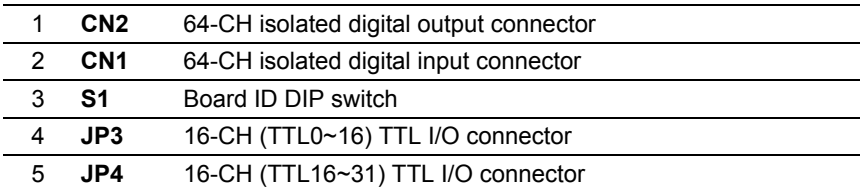

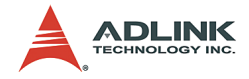

<span id="page-18-0"></span>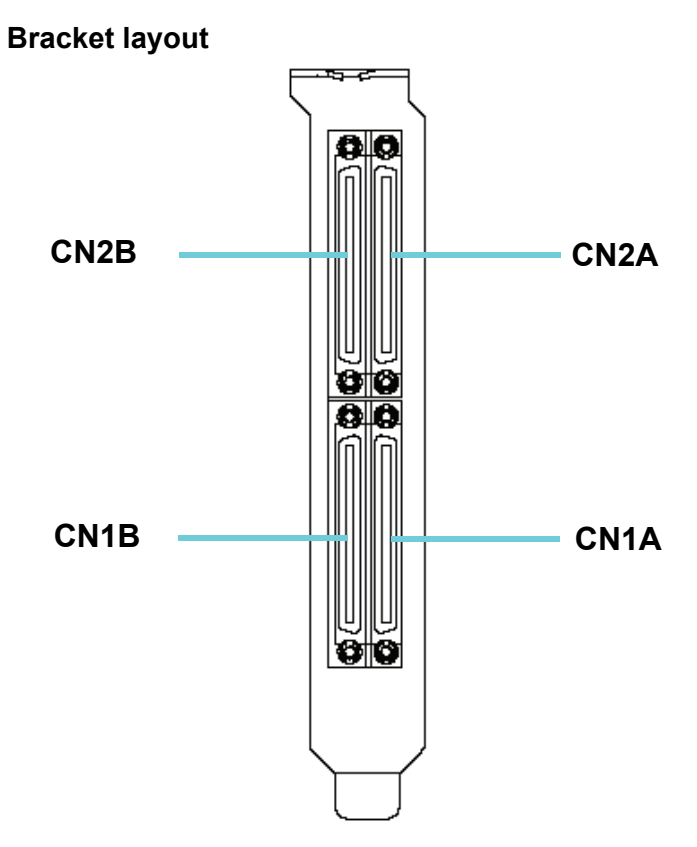

<span id="page-18-1"></span>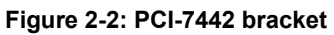

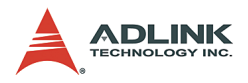

## <span id="page-19-0"></span>**2.3 DI (CN1) connector pin assignments**

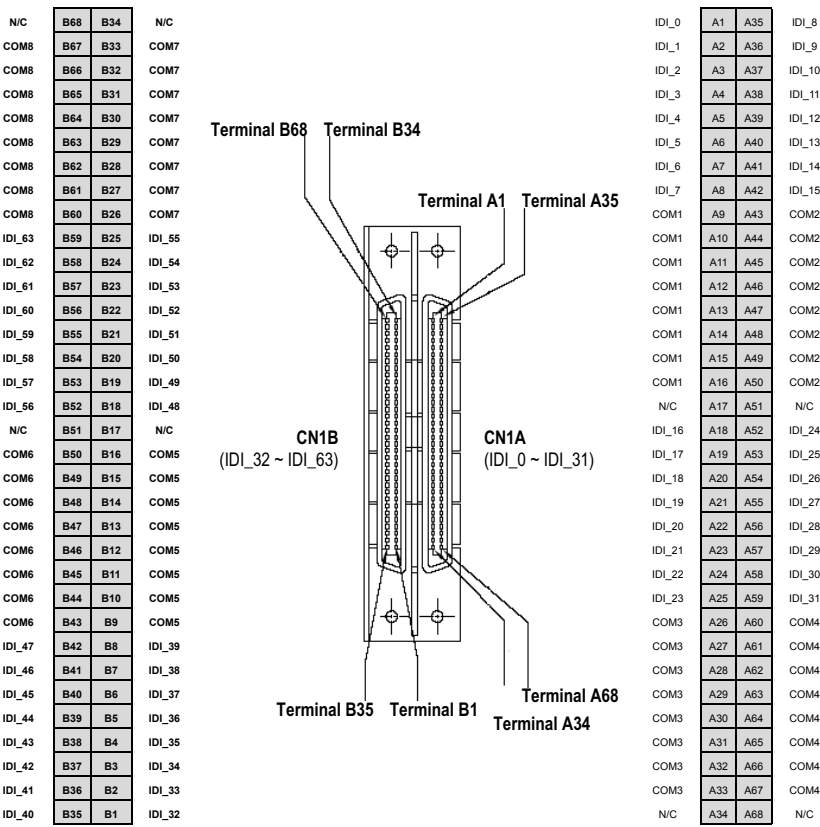

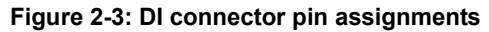

#### <span id="page-19-1"></span>*Legend*

- **IDI** n Isolated digital input channel n
- **COM1** Common junction for input channels  $0 \sim 7$
- **COM2** Common junction for input channels  $8 \sim 5$
- **COM3** Common junction for input channels 16 ~ 23
- **COM4** Common junction for input channels 24 ~ 31
- **COM5** Common junction for input channels 32 ~ 39
- **COM6** Common junction for input channels 40 ~ 47
- **COM7** Common junction for input channels 48 ~ 55
- **COM8** Common junction for input channels 56 ~ 63

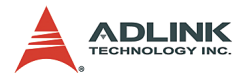

## <span id="page-20-0"></span>**2.4 DO (CN2) connector pin assignments**

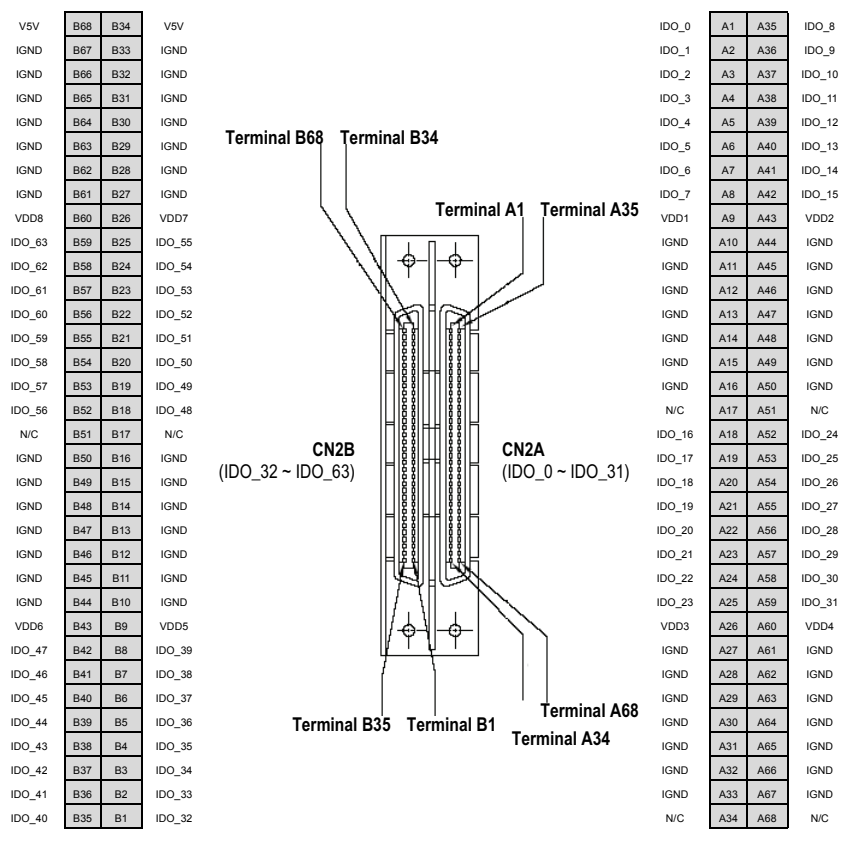

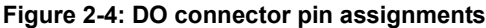

#### <span id="page-20-1"></span>*Legend*

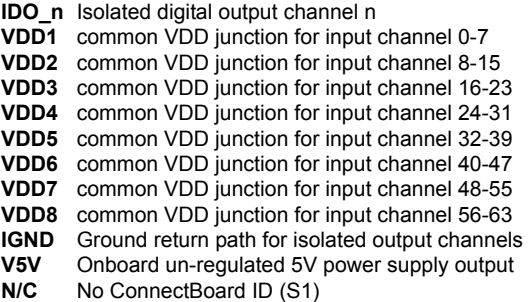

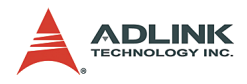

### <span id="page-21-0"></span>**2.5 TTL I/O (JP3) connector pin assignments**

|                  | Pin | <b>Function</b>    | Pin            | <b>Function</b>    |
|------------------|-----|--------------------|----------------|--------------------|
| <b>M</b><br>囡    |     | TTLIO 0            | $\overline{2}$ | TTLIO_8            |
| 図<br>囥           | 3   | TTLIO 1            | 4              | TTLIO <sub>9</sub> |
| Σ<br>囡<br>网<br>因 | 5   | TTLIO <sub>2</sub> | 6              | TTLIO_10           |
| ×<br>х           | 7   | TTLIO <sub>3</sub> | 8              | TTLIO 11           |
| X<br>Я           | 9   | SGND               | 10             | SGND               |
| 図<br>ш<br>Σ<br>х | 11  | TTLIO 4            | 12             | TTLIO 12           |
| м<br>図           | 13  | TTLIO 5            | 14             | TTLIO 13           |
| DZ<br>DZ<br>61B  | 15  | TTLIO <sub>6</sub> | 16             | TTLIO 14           |
|                  | 17  | TTLIO 7            | 18             | TTLIO 15           |
|                  | 19  | <b>SGND</b>        | 20             | SGND               |

**Table 2-1: TTL/IO connector (JP3) pin assignments**

<span id="page-21-2"></span>*Legend*

**TTLIO\_n** TTL I/O channel n **SGND** System ground

# <span id="page-21-1"></span>**2.6 TTL I/O (JP4) connector pin assignments**

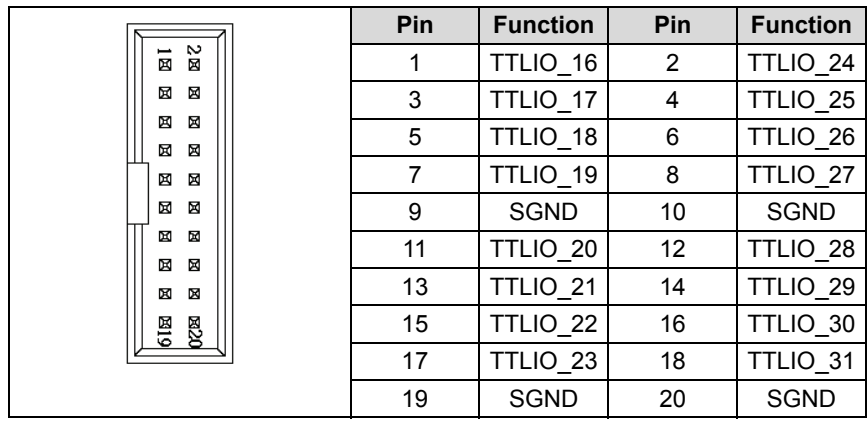

#### **Table 2-2: TTL/IO (JP4) connector pin assignments**

<span id="page-21-3"></span>*Legend*

**TTLIO\_n** TTL I/O channel n **SGND** System ground

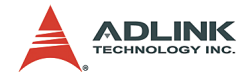

## <span id="page-22-0"></span>**2.7 Board ID**

When you plug two or more data acquisition cards in one system. it can take lots of efforts to identify one specific card. For easier identification, the PCI-7442 comes with a board ID function. According to a DIP switch configuration located in S1, you can assign a specific board ID to a designated card and access it correctly through simple software programming. For more details about board ID programming, refer to [Chapter 5](#page-66-4).

The table below shows all of the switch setting. **1** means DIP is at **ON** position; **0** means DIP is at **OFF**.

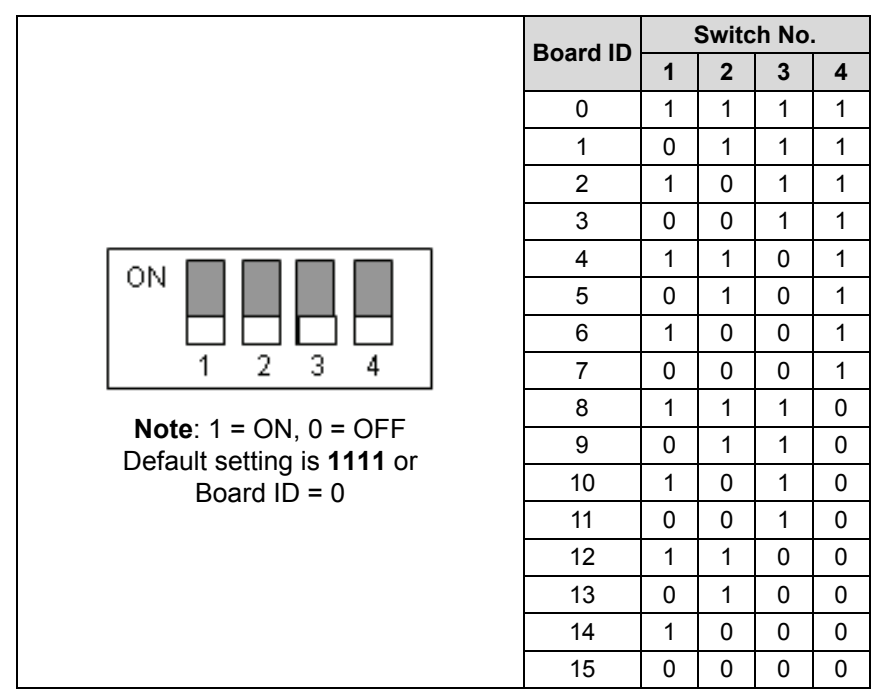

<span id="page-22-1"></span>**Table 2-3: Board ID settings**

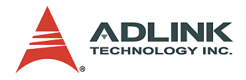

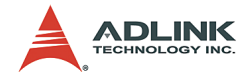

# <span id="page-24-0"></span>**3 Operation theory**

## <span id="page-24-1"></span>**3.1 Isolated digital input**

The PCI-7442 contains 64 opto-isolated digital input channels. The circuit diagram of the isolated input channel is shown in [Figure 3-1](#page-24-2).

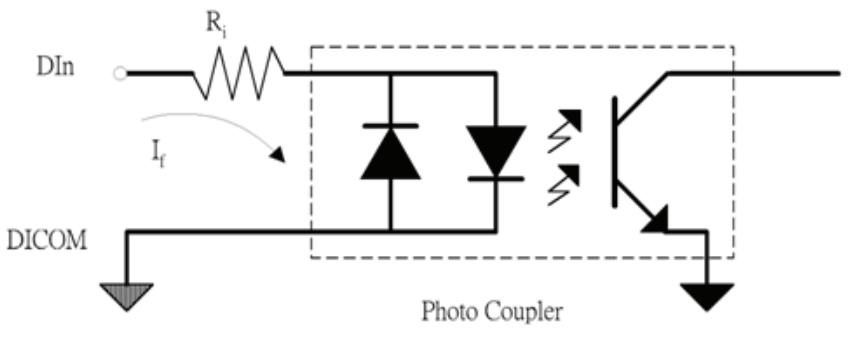

**Figure 3-1: Photo coupler**

<span id="page-24-2"></span>The digital input is first routed through a photo-coupler (PC3H4), so that the connection are not polarly sensitive whether using positive or negative voltage.

The normal input voltage range for high state is from 5 V to 28 V. The PCI-7442 provides an isolated +5 V power (CN2B V5V) for dry contact input. When the external circuit has no voltage source (e.g. a switch), you may use the onboard +5V to respond the change of external circuit. The maximum output current of the onboard isolated power is 200 mA (at 40°C). Pay attention to the current consumption of the external circuit which should not exceed the limitation. The dry contact architecture is shown in [Figure 3-2](#page-25-3).

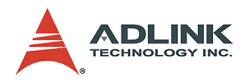

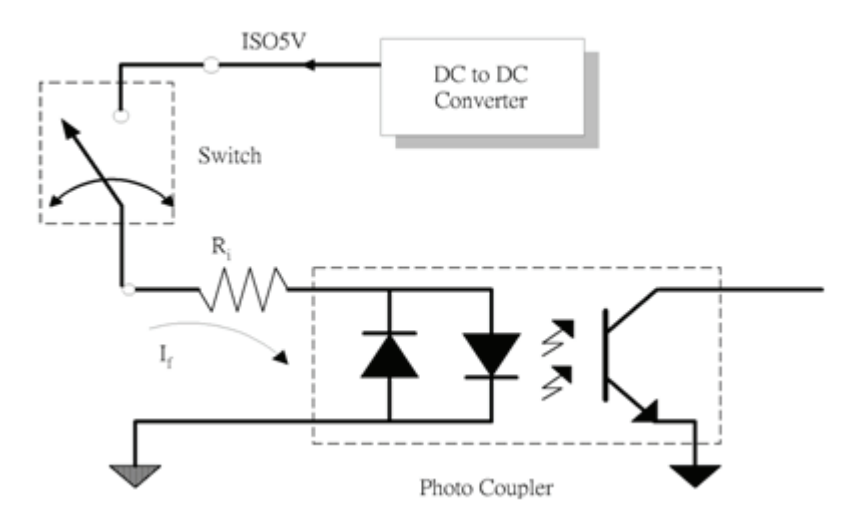

**Figure 3-2: Dry contact**

## <span id="page-25-3"></span><span id="page-25-0"></span>**3.2 Change of State (COS) interrupt**

#### <span id="page-25-1"></span>**Overview**

The COS (Change of State) means either the input state (logic level) changes from low to high, or from high to low. The COS detection circuit will detect the edge of level change. In the PCI-7442 card, the COS detection circuit is applied to all the input channels. When any channel changes its logic level, the COS detection circuit generates an interrupt request to PCI controller.

### <span id="page-25-2"></span>**COS detection**

[Figure 3-3](#page-26-1) is an example of an 8-CH COS operation. All of the enabled DI channels' signal level change will be detected to generate the interrupt request.

While the interrupt request generates, the corresponding DI data will also be latched into the COS latch register. In our COS architecture, the DI data are sampled by a 33 MHz clock. It means the

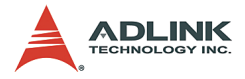

pulse width of the digital input have to last longer than 31ns, or the COS latch register won't latch the correct input data. The COS latch register will be erased after clearing the interrupt request.

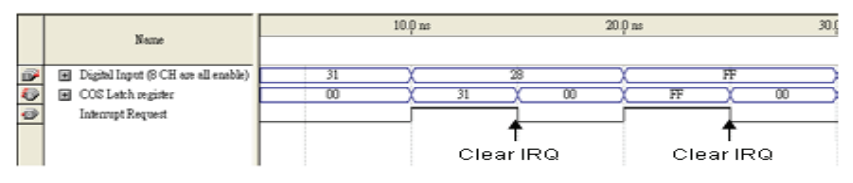

**Figure 3-3: COS timing**

#### <span id="page-26-1"></span><span id="page-26-0"></span>**COS detection architecture**

The COS interrupt system is used in PCI-7442. COS interrupt occurs when the any of enabled DI line sense the status changes either from HIGH to LOW or from LOW to HIGH. The COS interrupt system can generate an interrupt request signal and the software can service this request with ISR. Note that there are two banks: bank 0 from DI0 to DI31 and bank 1 from DI32 to 63. These banks are cascaded together toward the same IRQ line via CPLD. Users can use commands to know which bank or which DI line has COS if it happens. Also, you can use commands to disable or enable the COS function of certain DI lines. The COS function for each is disabled by default. Refer to [Figure 3-4](#page-27-1) to know the architecture of COS detection.

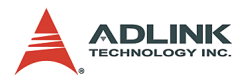

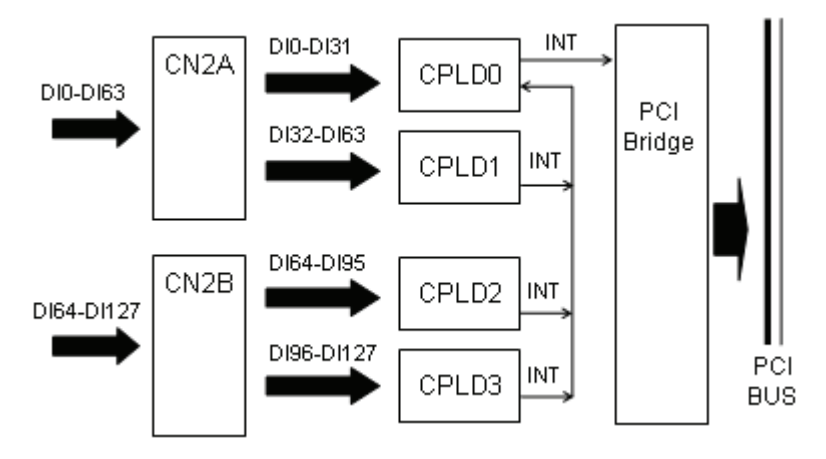

**Figure 3-4: COS detection architecture**

# <span id="page-27-1"></span><span id="page-27-0"></span>**3.3 Programmable TTL Input/Output**

The PCI-7442 card provides a 32-CH programmable TTL input/ output. These channels are divided between two connectors: JP3 and JP4. You can change the direction of each TTL channel any time. The I/O voltage level suits with 5 V TTL level and 3.3 V TTL level. But the driving strength of each channel is 4 mA. Pay particular attention to the current consumption of the TTL channel.

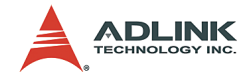

## <span id="page-28-0"></span>**3.4 Isolated digital output channels**

The common ground connection of isolated digital output is shown in the figure below. When the isolated digital output goes **ON**, the sink current will be conducted through the power MOSFETs. When the isolated digital output goes **OFF**, no current is conducted to flow through the power MOSFETS. Take note that when the load is of an **inductance nature** such as a relay, coil or motor, the VDD pin must be connected to an external power source. The extra connection is utilized for the **fly-wheel diode** to form a current-release closed loop, so that the MOSFETs are protected from any high reverse voltage which can be generated by the inductance load when the output is switched from ON to OFF. In addition, you can read back the 64-CH IDO statuses to check if the statuses meet your purpose.

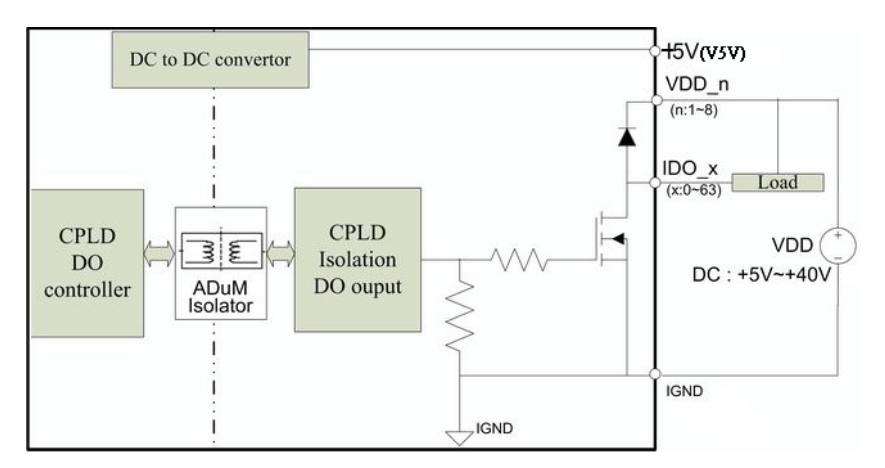

<span id="page-28-1"></span>**Figure 3-5: Common ground connection of isolated digital output**

The PCI-7442 provides three special functions for safety measures. First, the PCI-7442 could automatically configure the 64-CH DO initial statuses when powering up. Second, you can direct the PCI-7442 to hold the DO statuses and avoid its power-up initial configuration state after a hot system reset. Third, you can direct the PCI-7442 to automatically configure the 64-CH DO safety statuses when a WDT interruption asserts.

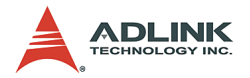

## <span id="page-29-0"></span>**3.5 Watch dog timer (WDT)**

In safety-critical applications, you can enable the watch dog timer (WDT) function to automatically generate an interrupt signal, in case the operating system or the PCI-7442 card crashes. To access this function, you must first configure the watchdog timer overflow counter by windows API. Generally, the trigger source would come from the onboard 32-bit watchdog timer.

The WDT overflow interval can be programmed through API. You must reload the WDT counter value before enabling the WDT. After enabling the watchdog timer, you must periodically reload the timer value by software command. If the timer is not being reloaded within the specified interval, the WDT module generates an overflow interruption signal. When you enable the SafetyOut Enable bit, the PCI-7442 would automatically configure the 64-CH DO safety statuses. This WDT function is disabled by default.

The WDT function operation flow is listed below.

- 1. Load the WDT counter value through the function **\_7442\_Bank2\_WDT\_Load()**, this function allows users to set WDT overflow time from 100 ns to 429.496 s.
- 2. Enable the WDT counter to count down through the function **7442\_WDTINT\_Control()**, this function allows WDT function in the CPLD starting to count down. After enabling the function, you must reload WDT by step (1) before it overflows so that the card will work normally under WDT monitoring. When it overflows, a CPLD interrupt occurs.

When a WDT interrupt occurs, you must reload the WDT through function 7442 Bank2 WDT Load() to clear the WDT carry out, and then clear the system interrupt through **function 7442 CLR IRQ()**. After this, the WDT counts again, unless you disable the WDT counter through **function \_7442\_WDTINT\_Control()**.

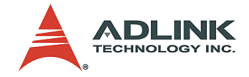

### <span id="page-30-0"></span>**3.6 Interrupt architecture**

The PCI-7442 has a powerful dual interrupt routing scheme including Change of State detection and interrupt sources on watch dog timer. these interrupts well can make you handle more complicated information from outside environment and release your computer from a heavy burden in dealing with digital input data. Note that the dual interrupts do not mean the card occupies two IRQ levels.

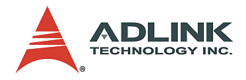

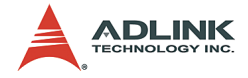

# <span id="page-32-0"></span>**4 Register format**

This chapter provides the detailed descriptions of the register formats intended for programmers who want to operate the PCI-7442 through low-level programming. This chapter is intended for users that have basic understanding of the PCI interface.

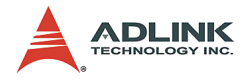

### <span id="page-33-0"></span>**4.1 I/O address map**

The PCI-7442 registers are all 16-bit wide and can only be accessed using 16-bit I/O instructions. The isolated digital input/ output control is by accessing registers mentioned in this chapter. [Table 4-1](#page-33-1) outlines the register map, including descriptions and offset addresses corresponding to the base address

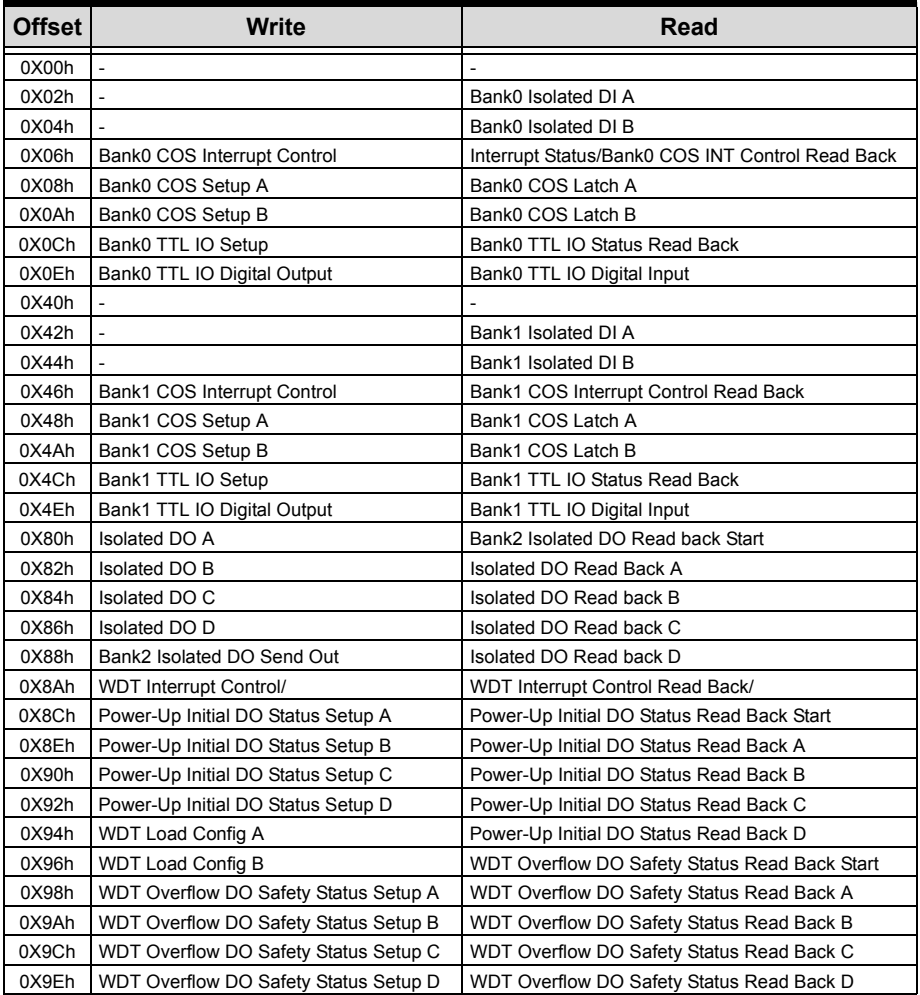

<span id="page-33-1"></span>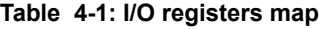

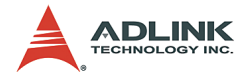

## <span id="page-34-0"></span>**4.2 Bankn (n=0~1) isolated digital input register A, B**

There are 64 isolated inputs on a PCI-7442 card. The statuses of the 64 lines can be read from the four isolated input registers. Each bit corresponds to each channel. The bit value 0 means that the input is ON and 1 means that the input is OFF.

- $\triangleright$  Bank0 Isolated Digital Input Register A
- $\triangleright$  Address: BASE + 0x02h
- $\triangleright$  Attribute: Read

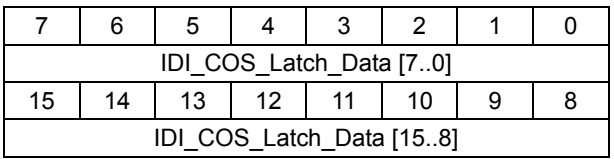

- $\triangleright$  Bank0 Isolated Digital Input Register B
- $\triangleright$  Address: BASE + 0x04h
- $\triangleright$  Attribute: Read

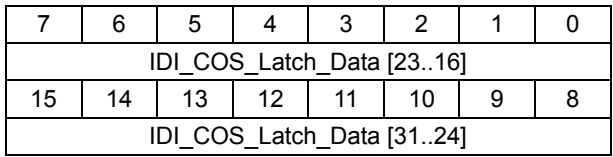

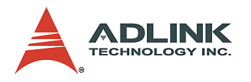

- $\triangleright$  Bank1 Isolated Digital Input Register A
- $\triangleright$  Address: BASE + 0x42h
- $\triangleright$  Attribute: Read

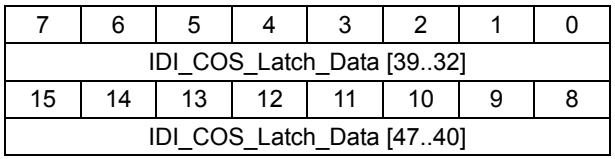

- $\triangleright$  Bank1 Isolated Digital Input Register B
- $\triangleright$  Address: BASE + 0x44h
- $\triangleright$  Attribute: Read

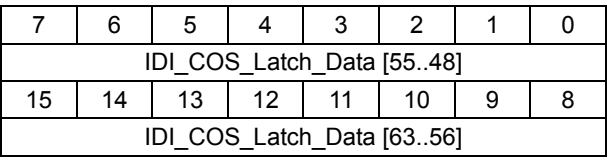

- $\triangleright$  IDI[n]: isolated digital input channel n, n = 0 ~ 63
- $\triangleright$  0: The input is ON
- $\blacktriangleright$  1: The input is OFF
- $\blacktriangleright$  The initial value is 1
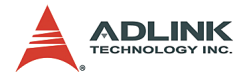

## **4.3 Bank0, Bank1 COS interrupt control registers**

There are two different interrupt modes in PCI-7442. In default, both interrupt modes are disabled. You can write registers mentioned later to enable them. In the first mode, you must enable the COS (Change of State) interrupt function to monitor the statuses of enabled input channels and whenever the statuses change from 0 to 1 or 1 to 0. In another mode, you can enable watch dog timer (WDT) counter and let it count down. The interrupt asserts when the WDT counter counts to zero.

After processing the interrupt request event, you have to clear the interrupt request in order to handle another interrupt request. Noteworthy is the fact that it takes time for a system to clear the interrupt. That is, any COS interrupt or WDT interrupt comes before the previous interrupt is still not cleared is neglected. To clear the interrupt request, write 1 to the corresponding bit. The WDT INT control registers are discussed later on this chapter.

The COS interrupt is enabled by two registers (Bank0 COS Interrupt Control Register and Bank1 COS Interrupt Control Register). Because the 64 digital inputs are divided among two 32-bit on board buses, every 32 inputs is connected to a CPLD. When you enable Bank0 COS interrupt, the first CPLD (CPLD0) produces interrupt signal while the first 32-bit inputs IDI[31..0] have change of state. When you enable Bank1 COS interrupt, the second CPLD (CPLD1) will produce interrupt signal while the second 32 bit inputs IDI[63..32] have change of state.

- $\triangleright$  Bank0 COS Interrupt Control Register
- $\triangleright$  Address: BASE + 0x06h

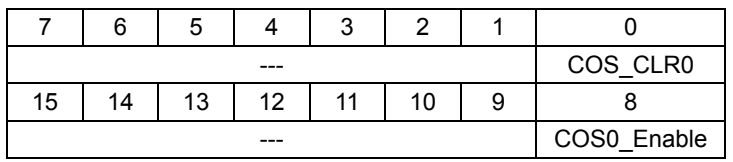

 $\triangleright$  Attribute: Write

COS\_CLR0 (bit 0): Write 1 to clear Bank0 COS interrupt

- $\blacktriangleright$  1: clear the Bank0 COS interrupt
- $\triangleright$  0: no effects (default)

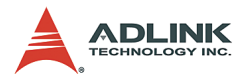

COS0\_Enable (bit 8): Bank0 IDI[31..0] COS interrupt control

- $\blacktriangleright$  1: enable
- $\triangleright$  0: disable (default)
	- $\triangleright$  Bank1 COS Interrupt Control Register
	- $\triangleright$  Address: BASE + 0x46h
	- $\triangleright$  Attribute: Write

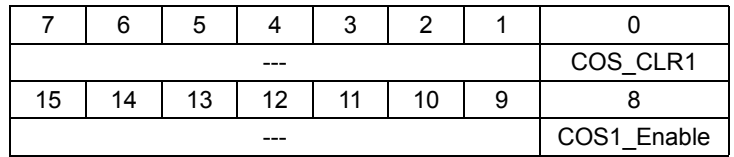

COS\_CLR0 (bit 0): Write 1 to clear Bank1 COS interrupt

- ▶ 1: clear the Bank0 COS interrupt
- $\triangleright$  0: no effects (default)

COS0\_Enable (bit 8): Bank1 IDI[31..0] COS interrupt control

- $\blacktriangleright$  1: enable
- $\triangleright$  0: disable (default)

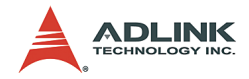

#### **4.4 Interrupt status Bank0, Bank1 COS INT control read back**

When any Bank0 - Bank1 COS interrupts occur, these registers provide information for you to recognize the interrupt status and the interrupt setup condition read back.

- $\triangleright$  Interrupt Status/Bank0 COS INT Control Read Back **Register**
- $\triangleright$  Address: BASE + 0x06h
- $\triangleright$  Attribute: Read

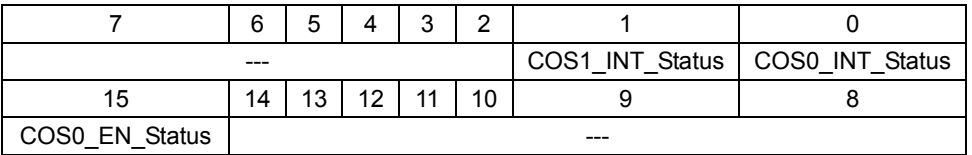

COS0\_INT\_Status (bit 0): Bank0 DI[31..0] COS interrupt status register1: Bank0 COS interrupt asserts

 $\triangleright$  0: Bank0 COS interrupt de-asserts (default)

COS1\_INT\_Status (bit 1): Bank1 DI[63..32] COS interrupt status register

- $\blacktriangleright$  1: Bank1 COS interrupt asserts
- $\triangleright$  0: Bank1 COS interrupt de-asserts (default)

COS0\_EN\_Status (bit 15): Bank0 DI[31..0] COS interrupt enable status

- ▶ 1: Bank0 COS interrupt enabled
- $\triangleright$  0: Bank0 COS interrupt disabled (default)

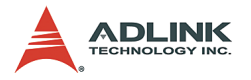

- $\triangleright$  Bank1 COS INT Control Read Back Register
- $\triangleright$  Address: BASE + 0x46h
- $\triangleright$  Attribute: Read

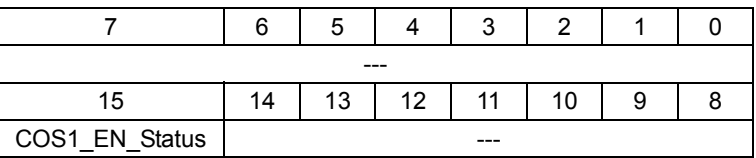

COS1\_EN\_Status (bit 15): Bank1 DI[63..32] COS interrupt enable status

- ▶ 1: Bank1 COS interrupt enabled
- $\triangleright$  0: Bank1 COS interrupt disabled (default)

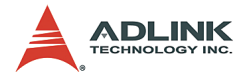

# **4.5 Bankn (n = 0~1) COS setup register A, B**

The PCI-7442 provides a Change of State (COS) interrupt function on any one of digital input channel. This function allows you to monitor the status of input channels. Because these digital input channels are divided among two 32-bits banks you can monitor the digital input channels by setting two Bank COS Setup registers.

By enabling the COS Setup registers, it will generate an interrupt when the corresponding channel changes its state. For detailed information, refer to [Section 3.2](#page-25-0).

- $\triangleright$  Bank0 COS Setup Register A
- $\triangleright$  Address: BASE + 0x08h
- $\triangleright$  Attribute: Write

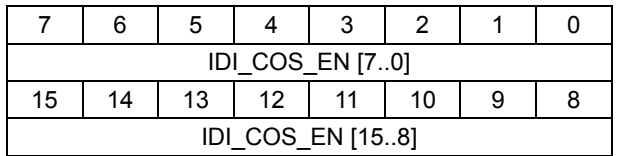

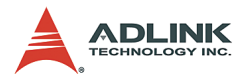

- $\triangleright$  Bank0 COS Setup Register B
- $\triangleright$  Address: BASE + 0x0Ah
- $\triangleright$  Attribute: Write

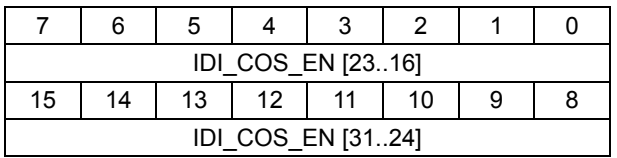

- $\triangleright$  Bank1 COS Setup Register A
- $\triangleright$  Address: BASE + 0x48h
- $\triangleright$  Attribute: Write

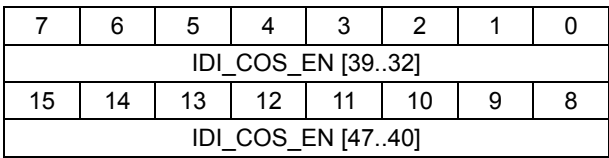

- $\triangleright$  Bank1 COS Setup Register B
- $\triangleright$  Address: BASE + 0x4Ah
- $\triangleright$  Attribute: Write

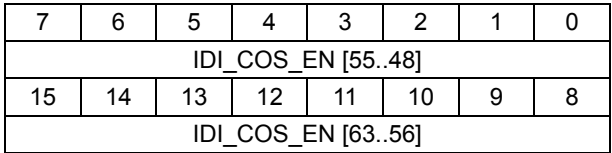

IDI\_COS\_EN [n]: Change of State function Enable of IDI channel n, n = 0 ~ 63

- $\triangleright$  0: disable monitoring channel n COS interrupt (default)
- $\blacktriangleright$  1: enable monitoring channel n COS interrupt

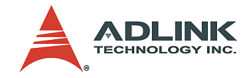

# **4.6 Bankn (n=0~1) COS latch register A, B**

When COS occurs, the Bank0 - Bank1 COS latch registers will also latch the DI[31..0], DI[63..32] data respectively. Once you clear the interrupt request, the COS latch register automatically clears. Since you can simply read these registers to know the statuses after interrupts, these registers free the CPU from the overwhelming task of constantly polling all inputs, enabling it to handle other tasks.

- $\triangleright$  Bank0 COS Latch Register A
- $\triangleright$  Address: BASE + 0x08h
- $\triangleright$  Attribute: Read

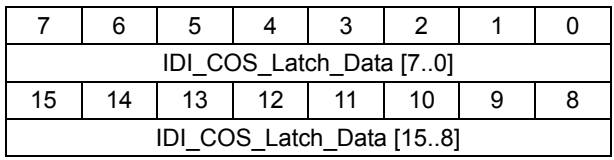

- $\triangleright$  Bank0 COS Latch Register B
- $\triangleright$  Address: BASE + 0x0Ah
- $\triangleright$  Attribute: Read

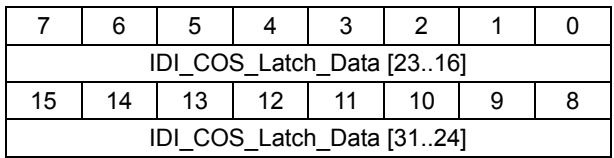

- $\triangleright$  Bank1 COS Latch Register A
- $\triangleright$  Address: BASE + 0x48h
- $\triangleright$  Attribute: Read

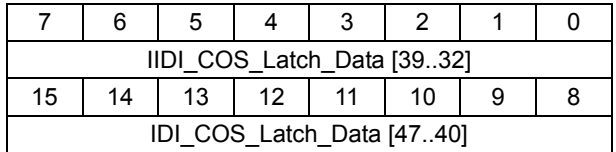

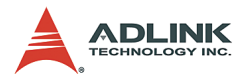

- $\triangleright$  Bank1 COS Latch Register B
- $\triangleright$  Address: BASE + 0x4Ah
- $\triangleright$  Attribute: Read

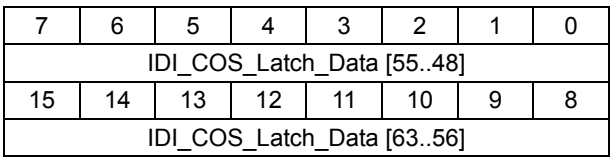

IDI\_COS\_Latch\_Data [n]: COS latch data register of DI channel n,  $n = 0 - 63$ 

- $\triangleright$  0: The input is ON
- $\blacktriangleright$  1: The input is OFF
- $\blacktriangleright$  The initial value is 1

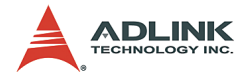

# **4.7 Bankn (n=0~1) TTL IO setup register**

The PCI-7442 provides an extra 32-channel TTL I/O function for optional applications. These TTL I/O channels are divided among two 16-bits banks. These channels are divided between two connectors, JP3, JP4. Users can choose the direction of each TTL channel any time by set up the two bank TTL IO setup register.

- $\triangleright$  Bank0 TTL IO Setup Register
- $\triangleright$  Address: BASE + 0x0ch
- $\triangleright$  Attribute: Write

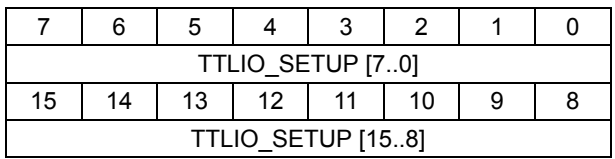

- $\triangleright$  Bank1 TTL IO Setup Register
- $\triangleright$  Address: BASE + 0x4ch
- $\triangleright$  Attribute: Write

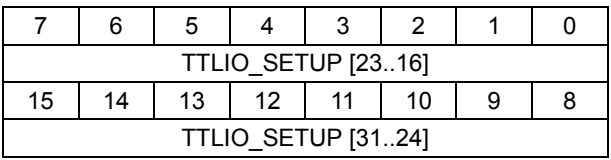

TTLIO\_SETUP[n]: Setup TTL I/O Channel n Direction, n=0~31

- $\triangleright$  0: setup the TTL I/O channel direction is Input (default)
- $\triangleright$  1: setup the TTL I/O channel direction is Output

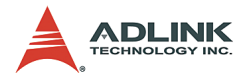

## **4.8 Bankn (n=0~1) TTL IO status read back register**

When you set up the direction of TTL I/O channels, the statuses of setting can be read back through TTL IO Status Read Back Register in each back. You can read back the I/O direction statuses to check if the directions meet your need.

- $\triangleright$  Bank0 TTL IO Status Read Back Register
- $\triangleright$  Address: BASE + 0x0ch
- $\triangleright$  Attribute: Read

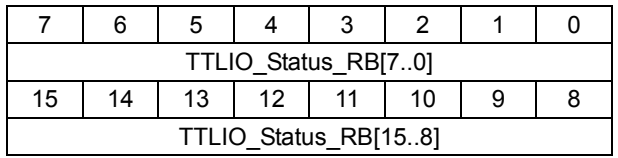

- $\triangleright$  Bank1 TTL IO Status Read Back Register
- $\triangleright$  Address: BASE + 0x4ch
- $\triangleright$  Attribute: Read

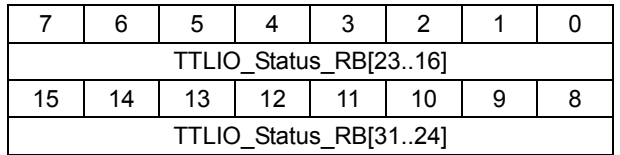

TTLIO\_ Status\_RB [n]: Read back the TTL I/O Channel n Direction status,  $n = 0 \times 31$ 

- $\triangleright$  0: the TTL I/O channel direction status is Input (default)
- $\triangleright$  1: setup the TTL I/O channel direction status is Output

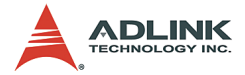

# **4.9 Bankn (n=0~1) TTL IO digital output register**

The PCI-7442 provides an extra 32-channel TTL I/O function for optional applications. These TTL I/O channels are divided among two 16-bits banks. When the I/O direction setting is output, users can send out data through the TTL I/O output channel. **1** means that the corresponding TTL channel output is high. The setting **0** means that it is low.

- $\triangleright$  Bank0 TTL IO Digital Output Register
- $\triangleright$  Address: BASE + 0x0Eh
- D Attribute: Write

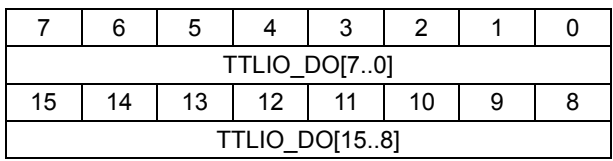

- $\triangleright$  Bank1 TTL IO Digital Output Register
- $\triangleright$  Address: BASE + 0x4Eh
- $\triangleright$  Attribute: Write

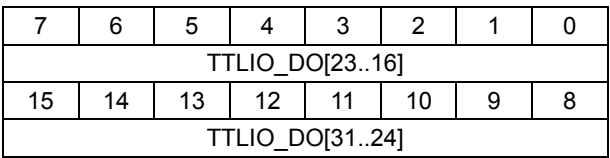

TTLIO\_DO[n]: Output Data of TTL I/O Channel n, n =0~31

- ▶ 0: Output Data of TTL I/O is low (default).
- ▶ 1: Output Data of TTL I/O is high.

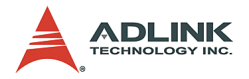

# **4.10 Bankn (n=0~1) TTL IO digital input register**

The PCI-7442 provides an additional 32-channel TTL I/O function for optional applications. These TTL I/O channels are divided among two 16-bits banks. When the I/O direction setting is input, users can read data through the TTL I/O input channel. **1** means that the corresponding TTL channel input data is high. The setting **0** means that it is low.

- $\triangleright$  Bank0 TTL IO Digital Input Register
- $\triangleright$  Address: BASE + 0x0Eh
- $\triangleright$  Attribute: Read

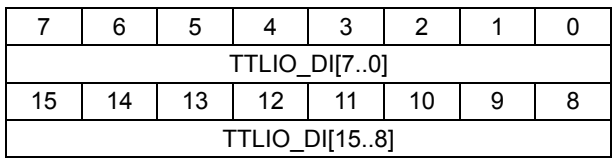

- $\triangleright$  Bank1 TTL IO Digital Input Register
- $\triangleright$  Address: BASE + 0x4Eh
- $\triangleright$  Attribute: Read

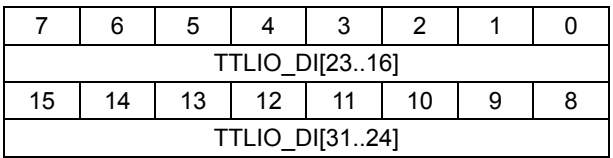

TTLIO\_DO[n]: Output Data of TTL I/O Channel n, n =0~31

- ▶ 0: Input Data of TTL I/O is low (default).
- $\triangleright$  1: Input Data of TTL I/O is high.

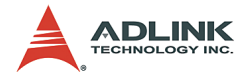

## **4.11 Bank2 Isolated Digital Output Register A~D and Bank2 Isolated DO Send Out Start**

There are 64 isolated digital outputs on each PCI-7442 board. These lines are divided between two output connectors, CN2A and CN2B. They are controlled by four 16-bit registers in bank2. Each digital output line is controlled by each bit of the four control registers. You must send out the corresponding DO output data, then send out the start command to the bank2, finally. Then the 64-bit DO data will be sent out at the same time. The output device type is Open Drain Power MOSFET driver. The setting **1** means that the corresponding PowerMOS is **ON**. The setting **0** means that the PowerMOS is **OFF**.

- $\triangleright$  Bank2 Isolated Digital Output Register A
- $\triangleright$  Address: BASE + 0x80h
- > Attribute: Write

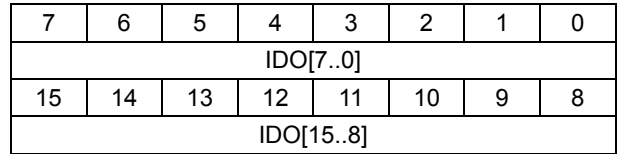

- $\triangleright$  Bank2 Isolated Digital Output Register B
- $\triangleright$  Address: BASE + 0x82h
- $\triangleright$  Attribute: Write

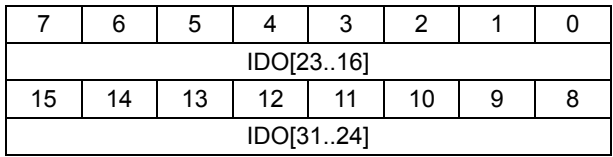

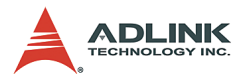

- $\triangleright$  Bank2 Isolated Digital Output Register C
- $\triangleright$  Address: BASE + 0x84h
- $\triangleright$  Attribute: Write

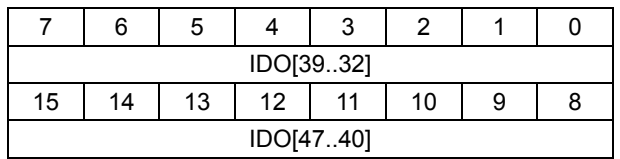

- $\triangleright$  Bank2 Isolated Digital Output Register D
- $\triangleright$  Address: BASE + 0x86h
- $\triangleright$  Attribute: Write

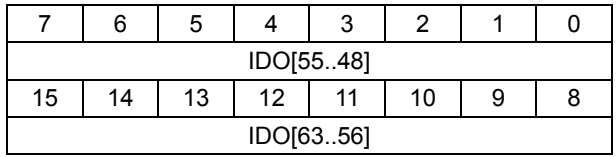

IDO[n]: Isolated digital output channel n,  $n = 0 - 63$ 

- $\triangleright$  0: the corresponding PowerMOS is Turn OFF
- $\triangleright$  1: the corresponding PowerMOS is Turn ON
- $\blacktriangleright$  The initial value is 0

Bank2 Isolated DO Send Out Start does not need any register value. Users only need to send out the address (BASE + 0x88h) in **Write** mode after setting up all 64-bit channel output data. When the bank2 receives the **Start** command, the 64-bit DO data will be sent out at the same time. Users can check if the DO send procedure is finished by getting nDO\_SendReady flag status. See [Section 3.4](#page-28-0) for details

- $\triangleright$  Bank2 Isolated DO Send Out Start
- $\triangleright$  Address: BASE + 0x88h
- $\triangleright$  Attribute: Write

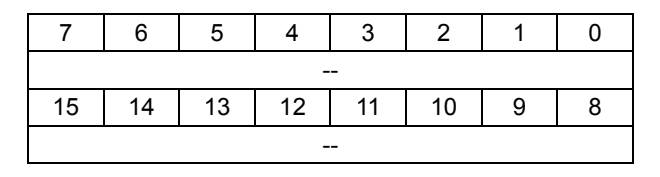

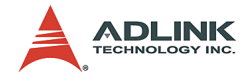

## **4.12 Bank2 Isolated DO Read Back Start and Bank2 Isolated DO Read Back Register A~D**

The isolated DO statuses can be read back from the Bank2 DO read back register. When users want to read back the 64-bit IDO statuses, users must send the Read Back Start command to the bank2 first. Then, you can read back isolated DO Read Back Registers A~D if DO read back procedure is standby. If the output PowerMOS is ON, the corresponding bit value is **1**. If the output PowerMOS is OFF, the corresponding bit value is **0**.

- $\triangleright$  Bank2 Isolated DO Read Back Start
- $\triangleright$  Address: BASE + 0x80h

 $\triangleright$  Attribute: Read

76543210 -- 15 | 14 | 13 | 12 | 11 | 10 | 9 | 8

Bank2 Isolated DO Read Back Start doesn't need any register --

value. Users only need to send out the address (BASE + 0x80h) in **Read** mode before reading back all 64-bit channel output data. When the bank2 receives the Start command, the 64-bit DO data read back procedure will start to proceed. Users can check if the DO Read Back procedure is finished by get nDO\_RBReady flag status. Refer to [Section 3.4](#page-28-0) for more information.

- $\triangleright$  Bank2 Isolated DO Read Back Register A
- $\triangleright$  Address: BASE + 0x82h
- $\triangleright$  Attribute: Read

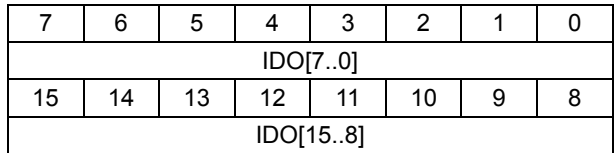

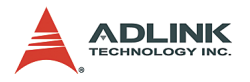

- $\triangleright$  Bank2 Isolated DO Read Back Register B
- $\triangleright$  Address: BASE + 0x84h
- $\triangleright$  Attribute: Read

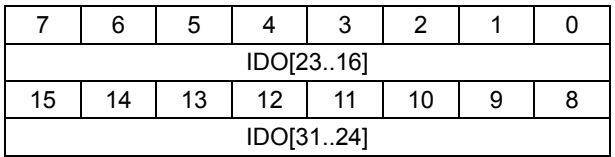

- $\triangleright$  Bank2 Isolated DO Read Back Register C
- $\triangleright$  Address: BASE + 0x86h
- $\triangleright$  Attribute: Read

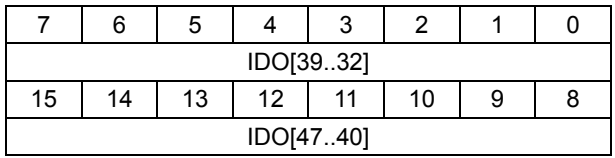

- $\triangleright$  Bank2 Isolated DO Read Back Register D
- $\triangleright$  Address: BASE + 0x88h
- $\triangleright$  Attribute: Read

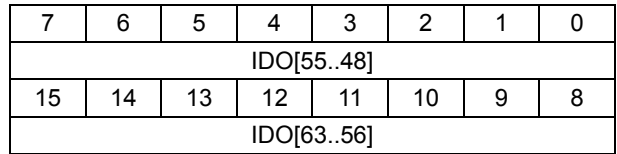

IDO[n]: Isolated digital output channel n, n = 0 - 63

- ▶ 0: the corresponding PowerMOS is OFF
- ▶ 1: the corresponding PowerMOS is ON
- $\blacktriangleright$  The initial value is 0

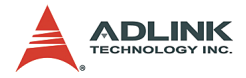

## **4.13 Bank2 WDT INT Control/Hot-Reset Hold Control Register**

There are two different interrupt modes in PCI-7442. In default, both interrupt modes are disabled. The first mode is COS INT function. Refer to [Section 3.2](#page-25-0) for details. In the second mode, you can enable the watch dog timer (WDT) counter and let it count down. The interrupt asserts when the watch dog timer counter counts to zero. You can control WDT enable and clear WDT INT by setting two bits (WDT\_Enable, WDT\_INT\_CLR) in Bank2 WDT INT Control/Hot-Reset Hold Control Register.

The PCI-7442 provides some special function for safety industrial applications. When WDT interrupt asserts, users can choose if system send out Safety DO value to prevent some unknown damage by setting the **SafetyOut\_Enable** bit. Besides, when the system goes through a unexpected or normal hot system reset without turning off the system power, you can choose whether to allow the PCI-7442 board to retain the original DO values before the system hot reset, or allow the PCI-7442 board to enter the power-up initial procedure to send out the default initial DO values which you configured. Refer to [Section 3.4](#page-28-0) for details. By setting the **Hot\_Reset\_Hold\_Enable** bit, users can enable Hot Reset Hold function anytime. This function is useful for some unstable environment.

- $\triangleright$  Bank2 WDT INT Control/Hot-Reset Hold Control Register
- $\triangleright$  Address: BASE + 0x8Ah
- $\triangleright$  Attribute: Write

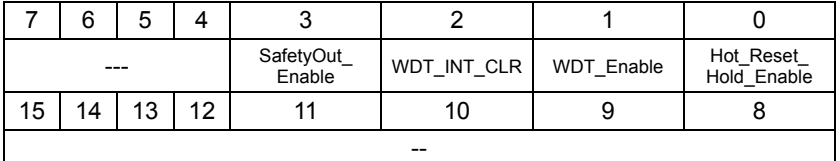

Hot\_Reset\_Hold\_Enable (bit 0): Enable Hot-System-Reset DO Hold function

- $\triangleright$  0: disable function (default)
- ▶ 1: enable Hot-System Reset DO Hold function

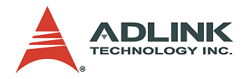

WDT\_Enable (bit 1): Bank2 WDT interrupt Enable control

- $\triangleright$  0: disable WDT (default)
- $\blacktriangleright$  1: enable WDT

WDT\_INT\_CLR(bit2): write 1 to clear WDT interrupt

- $\triangleright$  0: no effect (default)
- $\blacktriangleright$  1: clear WDT interrupt

SafetyOut\_Enable(bit3): Write 1 to Enable Send Out Safety DO status function while WDT INT asserts

- $\triangleright$  0: Disable function, DO status will be hold, not change while WDT INT asserts (default)
- ▶ 1: Enable Send Out Safety DO status function while WDT INT asserts

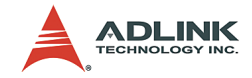

# **4.14 Bank2 WDT INT control RB/ Hot-reset hold control RB register**

When the WDT interrupt asserts, this register provides information to recognize the WDT interrupt status and the WDT setup condition read back. You may also get information about the hot-resethold function enable setting from the DO-safety-value sendout function enable setting, the DO send-out, RB action ready flags, and flash R/W action ready flag.

- $\triangleright$  Bank2 WDT INT Control RB / Hot-Reset Hold Control RB Register
- $\triangleright$  Address: BASE + 0x8Ah
- $\triangleright$  Attribute: Read

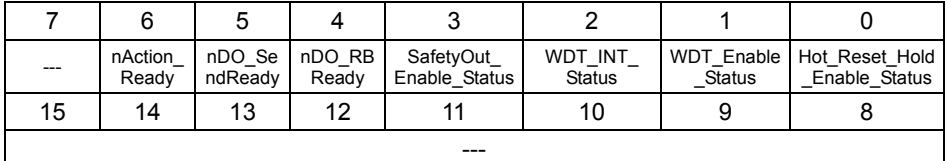

Hot\_Reset\_Hold\_Enable\_Status (bit 0): Read back Hot-System Reset DO Hold function Enable Status

- $\triangleright$  0: function is disable (default)
- $\triangleright$  1: The Hot-System Reset DO Hold function is enabled

WDT Enable Status (bit1): Read back Bank2 WDT interrupt Enable Status

- $\triangleright$  0: The WDT interrupt is disable (default)
- $\blacktriangleright$  1: The WDT interrupt is enable

WDT\_INT\_Status (bit2): Read Back the WDT interrupt Status if the interrupt asserts

- $\triangleright$  0: The WDT interrupt doesn't assert (default)
- $\blacktriangleright$  1: The WDT interrupt asserts

SafetyOut Enable Status (bit3): Read back the Send Out Safety DO status function Enable Status

- $\triangleright$  0: function is disable (default)
- $\triangleright$  1: the Send Out Safety DO status function is Enable

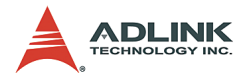

nDO\_RBReady (bit4): detect flag for users to know if DO RB data could be read

- $\triangleright$  0: Ready for users to read (default)
- $\blacktriangleright$  1: not ready, please hold

nDO\_SendReady (bit5): detect flag for users to know if DO Data Sending is finished

- $\triangleright$  0: finished, ready for users to access next step
- $\blacktriangleright$  1: not finished, please hold

nAction Ready (bit6): detect flag for users to know if Flash Data W/R is finished

- $\triangleright$  0: finished, ready for users to access next step (default)
- $\blacktriangleright$  1: not finished, please hold

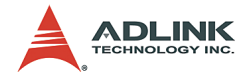

# **4.15 Bank2 Power-up DO Setup Register A~D**

When the system enters the power up status, PCI-7442 can enter the initial procedure which sends out the default initial value to 64- CH digital outputs. You can configure the power-up default DO values and store them in the flash. Thus, the DO would not enter an unknown status when the system power is turned on.

You can program the 64-CH power-up default DO values through accessing the Bank2 Power-up DO Setup Register A~D. After accessing Bank2 Power-up DO Setup Register D, it could take 0.5s to finish writing flash procedure. Users can check if the proce-dure is finish or not by nAction Ready flag. Refer to [Section 3.4](#page-28-0) for details.

- $\triangleright$  Bank2 Power-up DO Setup Register A
- $\triangleright$  Address: BASE + 0x8Ch
- $\triangleright$  Attribute: Write

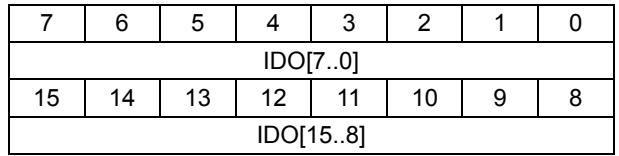

- $\triangleright$  Bank2 Power-up DO Setup Register B
- $\triangleright$  Address: BASE + 0x8Eh
- $\triangleright$  Attribute: Write

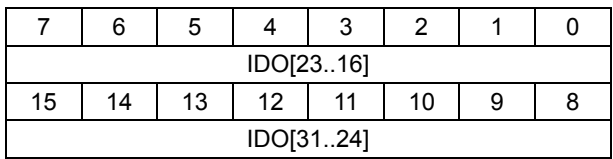

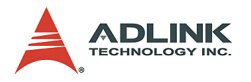

- $\triangleright$  Bank2 Power-up DO Setup Register C
- $\triangleright$  Address: BASE + 0x90h
- $\triangleright$  Attribute: Write

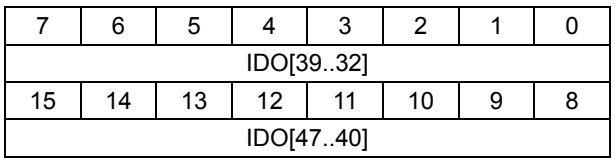

- $\triangleright$  Bank2 Power-up DO Setup Register D
- $\triangleright$  Address: BASE + 0x92h
- $\triangleright$  Attribute: Write

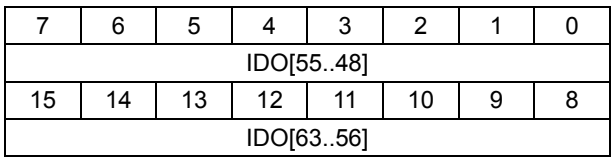

IDO[n]: Isolated digital output channel n,  $n = 0 - 63$ 

- ▶ 0: the corresponding PowerMOS is OFF
- ▶ 1: the corresponding PowerMOS is ON
- $\blacktriangleright$  The initial value is 0

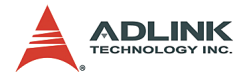

## **4.16 Bank2 Power-up DO Read Back Start and Bank2 Power-up DO Read Back Register A~D**

You can read back the configured power-up initial DO values that are stored in the onboard flash. First, you have to send out the Power-up DO Read Back Start command to the bank2. Then, the flash read procedure starts in about 50 ms. The finished flag can be checked by nAction Ready flag. Refer to [Section 3.4](#page-28-0) for details. After the Read Back procedure, you can read back the 64 bit Bank2 Power-up DO Read Back Register A~D.

- $\triangleright$  Bank2 Power-up DO Read Back Start
- $\triangleright$  Address: BASE + 0x8Ch
- $\triangleright$  Attribute: Read

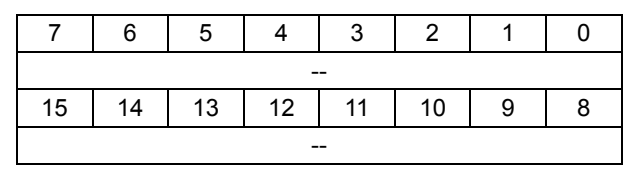

Bank2 Power-up DO Read Back Start does not need any register value. You only need to send out the address (BASE + 0x8Ch) in **Read** mode before reading back all 64-bit channel output initial data. When the bank2 receives the **Start** command, the flash read procedure starts after about 50 ms. Users can check if the procedure is finished by getting nAction Ready flag status. Refer to [Section 3.4](#page-28-0) for details.

- $\triangleright$  Bank2 Power-up DO Read Back Register A
- $\triangleright$  Address: BASE + 0x8Eh
- 76543210 IDO[7..0] 15 | 14 | 13 | 12 | 11 | 10 | 9 | 8 IDO[15..8]
- $\triangleright$  Attribute: Read

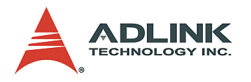

- $\triangleright$  Bank2 Power-up DO Read Back Register B
- $\triangleright$  Address: BASE + 0x90h
- $\triangleright$  Attribute: Read

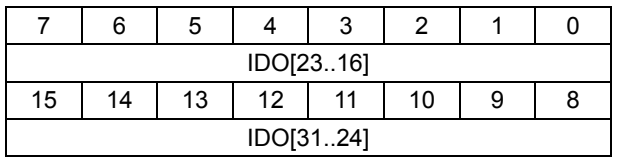

- $\triangleright$  Bank2 Power-up DO Setup RegisterC
- $\triangleright$  Address: BASE + 092h
- $\triangleright$  Attribute: Read

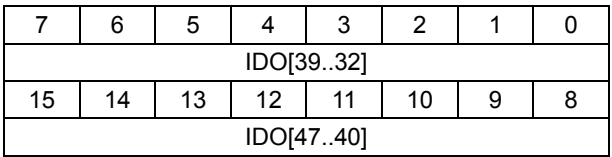

- $\triangleright$  Bank2 Power-up DO Setup Register D
- $\triangleright$  Address: BASE + 0x94h
- $\triangleright$  Attribute: Read

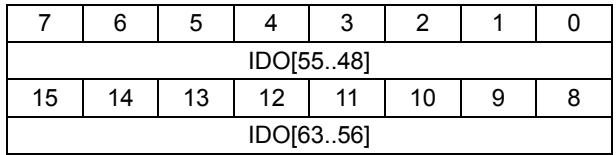

IDO[n]: Isolated digital output channel n, n = 0 - 63

- $\triangleright$  0: the corresponding PowerMOS is OFF
- $\triangleright$  1: the corresponding PowerMOS is ON
- $\blacktriangleright$  The initial value is 0

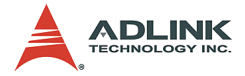

# **4.17 Bank2 WDTimer Load Config Register A~B**

The PCI-7442 provides an onboard, 32-bit counter width watch dog timer (WDT) with 10 MHz clock. The WDT counter loads the 32-bit value written in the two 16-bit WDT Load Config Register A~B. The corresponding hexadecimal value you set determines the overflow time of WDT counter. The overflow time is calculated by the value that you set multiplied 100 ns. The timer interval is from 0 to 429.496 seconds.

- $\triangleright$  Bank2 WDT Load Config Register A
- $\triangleright$  Address: BASE + 0x94h
- $\triangleright$  Attribute: Write

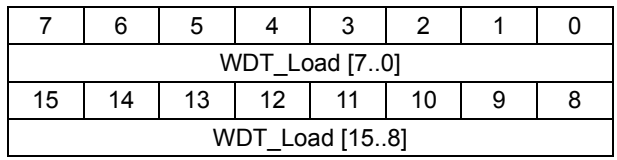

- $\triangleright$  Bank2 WDT Load Config Register B
- $\triangleright$  Address: BASE + 0x96h
- D Attribute: Write

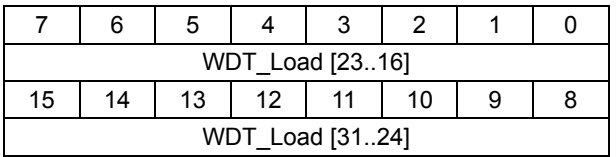

WDT Load[n]: Counter value determined by each binary bit n,  $n =$ 0 - 31 For example, if you write 1 to each bit, then the maximum time interval is obtained.

**NOTE** You must first load counter value to WDT before enabling the WDT counter to avoid unexpected interruptions.

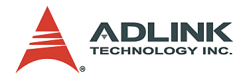

# **4.18 Bank2 WDTSafety DO Setup A~D**

When WDT interrupt asserts, you can set the system to send out Safety DO value by setting the **SafetyOut\_Enable** bit. See [Section 3.4](#page-28-0) for details. This function is useful for industrial applications with high safety concerns. When WDT INT asserts, the system process may halt or may be offline. Thus, this function can prevent untoward damage. You can configure the default 64-CH safety DO values that are stored in the onboard flash chip. When WDT interrupt asserts and the SafetyOut Enable bit is enabled, PCI-7442 enters the safety DO procedure which sends out the default safety value to 64-CH digital outputs.

You can program the 64-CH safety default DO values by accessing the **Bank2 WDTSafety DO Setup A~D**. After accessing Bank2 WDTSafety DO Setup D, it takes 0.5 s to finish writing the flash procedure. You can check if the procedure is finished or not by **nAction\_Ready** flag.

- $\triangleright$  Bank2 WDTSafety DO Setup Register A
- $\triangleright$  Address: BASE + 0x98h
- $\triangleright$  Attribute: Write

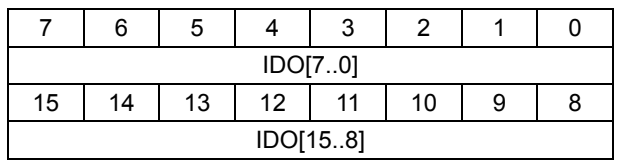

- $\triangleright$  Bank2 WDTSafety DO Setup Register B
- $\triangleright$  Address: BASE + 0x9Ah
- $\triangleright$  Attribute: Write

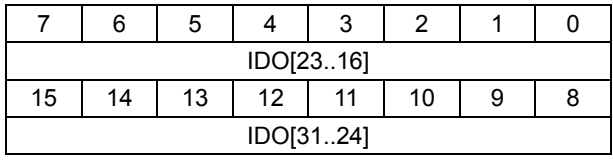

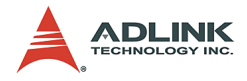

- $\triangleright$  Bank2 WDTSafety DO Setup Register C
- $\triangleright$  Address: BASE + 0x9Ch
- $\triangleright$  Attribute: Write

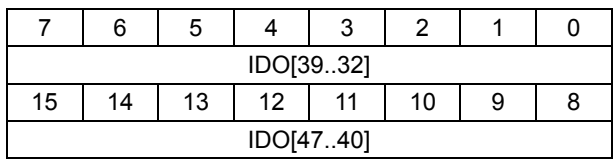

- ▷ Bank2 WDTSafety DO Setup Register D
- $\triangleright$  Address: BASE + 0x9Eh
- $\triangleright$  Attribute: Write

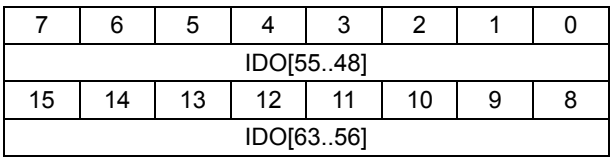

IDO[n]: Isolated digital output channel n,  $n = 0 - 63$ 

- $\triangleright$  0: the corresponding PowerMOS is OFF
- ▶ 1: the corresponding PowerMOS is ON
- $\blacktriangleright$  The initial value is 0

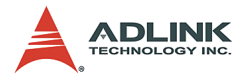

## **4.19 Bank2 WDTSafety DO Read Back Start and Bank2 WDTSafety DO Read Back A~D**

You can read back the configured Safety DO values that are stored in the flash on board. First, you have to send out the WDT Safety DO Read Back command to Bank2. Then, the flash read procedure proceed after about 50 ms. The finished flag can be checked by nAction Ready flag. After the Read Back procedure, you can read back the 64-bit Bank2 WDTSafety DO Read Back A~D.

- ▶ Bank2 WDTSafety DO Read Back Start
- $\blacktriangleright$  Address: BASE + 0x96h
- $\blacktriangleright$  Attribute: Read

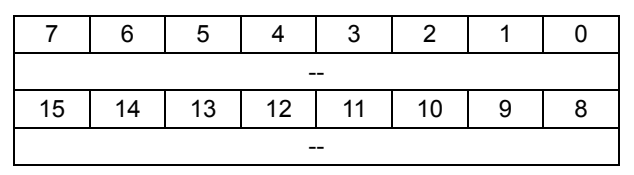

Bank2 WDTSafety DO Read Back Start does not need any register value. You only need to send out the address (BASE + 0x86h) in **Read** mode before reading back all 64-bit channel output safety data. When Bank2 receives the Start command, the flash read procedure proceeds after about 50 ms. You may check if the procedure is finished by getting nAction\_Ready flag status.

- ▶ Bank2 WDTSafety DO Read Back Register A
- $\blacktriangleright$  Address: BASE + 0x98h
- $\blacktriangleright$  Attribute: Read

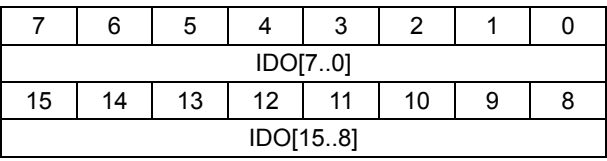

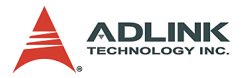

- $\triangleright$  Bank2 WDTSafety DO Read Back Register B
- $\triangleright$  Address: BASE + 0x9Ah
- $\triangleright$  Attribute: Read

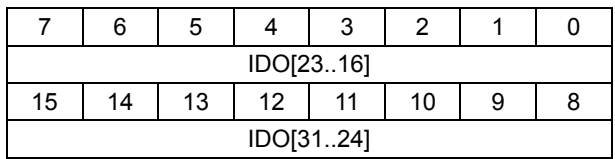

- $\triangleright$  Bank2 WDTSafety DO Read Back Register C
- $\triangleright$  Address: BASE + 0x9Ch
- $\triangleright$  Attribute: Read

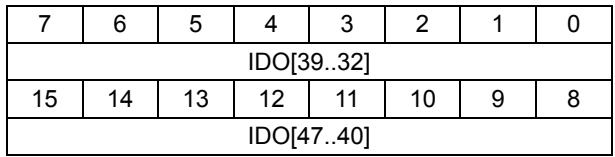

- $\triangleright$  Bank2 WDTSafety DO Read Back Register D
- $\triangleright$  Address: BASE + 0x9Eh
- $\triangleright$  Attribute: Read

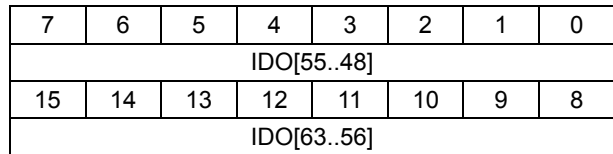

IDO[n]: Isolated digital output channel n, n = 0 - 63

- ▶ 0: the corresponding PowerMOS is OFF
- $\triangleright$  1: the corresponding PowerMOS is ON
- $\blacktriangleright$  The initial value is 0

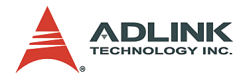

## **4.20 Handling PCI controller registers**

The PCI-7442 adopts the PLX PCI-9030 PCI bus controller. You should notice some registers when you attempt to handle the card via low-level programming. The interrupt control register (INTCSR; 0x4Ch) of PCI-9030 takes charge of all interrupt information from local bus to PCI bus. When you want to develop your own interrupt function driver, both interrupt registers in PCI-9030 and in PCI-7442 have to work together. For detailed information about the interrupt control register in PCI-9030, refer to the PCI-9030 databook.

In the PCI-7442 software function library, we provide simple and easy-to-use functions to handle interrupt procedures. Using these functions, you don't need handle the interrupt register in the PCI controller. It is recommended that you use these functions instead of developing interrupt functions. Refer to [Chapter 5](#page-66-0) for more information on the PCI-7442 function library.

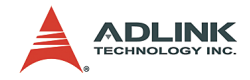

# <span id="page-66-0"></span>**5 C/C++ DOS libraries**

# **5.1 Programming guide**

## **Naming convention**

The NuDAQ PCI card software driver are using full names to represent the functions' real meaning. The naming conventions are:

\_{hardware\_model}\_{action\_name}. e.g. \_7442\_Initial(). All PCI-7442 functions have 7442 as {hardware\_model}.

## **Data types**

Some data types are defined in the **ACL\_PCI.H**. The NuDAQ card library uses these data types. It is recommended that you use these data types in your application programs. The following table shows the data type names and their ranges.

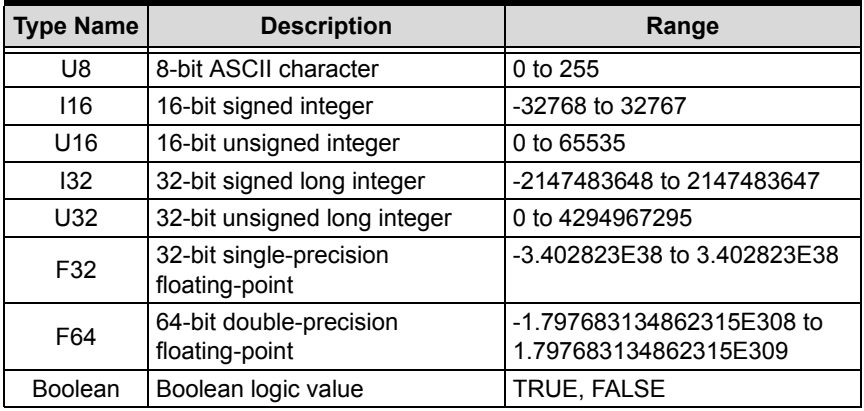

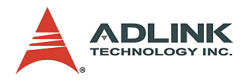

# **5.2 \_7442\_Initial**

#### **@ Description**

The PCI-7442 card is initialized according to the card number. Because it supports PCI bus architecture and meets the plug and play specifications, the IRQ and base address (pass-through address) are directly assigned by the system BIOS. The PCI-7442 card must be initialized by this function before using other functions.

#### **@ Syntax**

```
U16 _7442_Initial (U16 *existCards, PCI INFO
     *Info)
```
# **@ Argument**

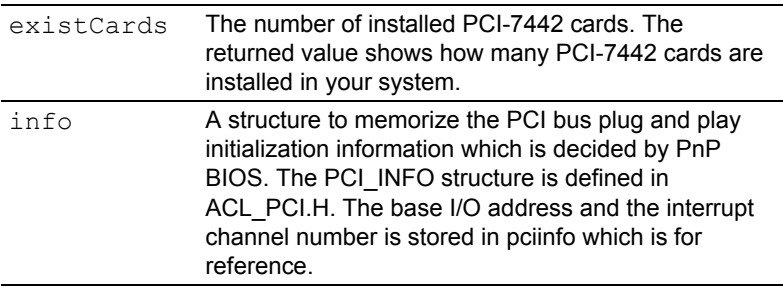

#### **@ Return Code**

ERR\_NoError, ERR\_PCIBiosNotExist, ERR\_BoardNoInit, ERR\_InvalidBoardNumber

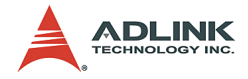

# **5.3 \_7442\_DI\_Bankn, n=0~1**

## **@ Description**

These functions read data from a digital input port. There are two DI banks (n:  $0 \sim 1$ ) on the PCI-7442, each has 32-bit digital inputs. You can get 64 input data by using these two functions.

# **@ Syntax**

```
U16 7442 DI Bank0 (U16 boardID1, U32 *diData)
U16 _7442_DI_Bank1 (U16 boardID1, U32 *diData)
```
#### **@ Argument**

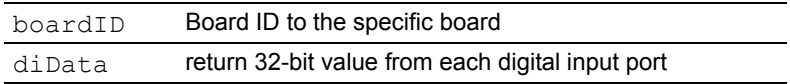

#### **@ Return Code**

ERR\_BoardIDNotFinded, ERR\_BoardNoInit, ERR\_NoError

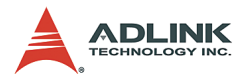

# **5.4 \_7442\_COSETUP\_Bankn, n=0~1**

## **@ Description**

These functions enable the COS channel for each port.

# **@ Syntax**

```
U16 7442 COSETUP Bank0(U16 boardID1, U32
     COS Enable Data)
U16 _7442_COSETUP_Bank1(U16 boardID1, U32
    COS Enable Data)
```
# **@ Argument**

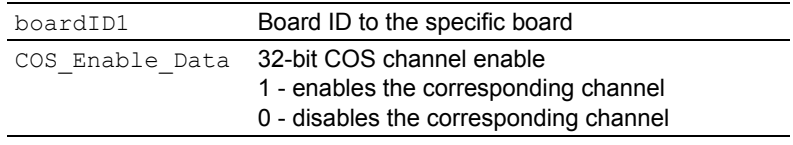

#### **@ Return Code**

```
ERR_BoardIDNotFinded, ERR_BoardNoInit,
     ERR_NoError
```
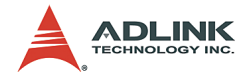

# **5.5 \_7442\_COSINT\_Control**

## **@ Description**

This function controls the COS interrupt source of PCI-7442. For details on interrupt sources, refer to [Section 3.2.](#page-25-0)

# **@ Syntax**

```
U16 7442 COSINT Control(U16 boardID1, U16
     COS1_Enable, 
U16 COS0_Enable)
```
# **@ Argument**

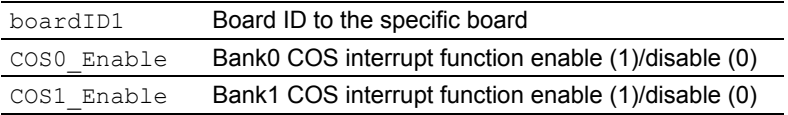

## **@ Return Code**

```
ERR_BoardIDNotFinded, ERR_BoardNoInit,
     ERR_NoError
```
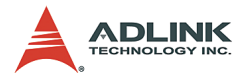

# **5.6 \_7442\_COSLatch\_Bankn, n=0~1**

## **@ Description**

These functions latch digital input data for each port after COS interrupt occurs.

# **@ Syntax**

```
U16 7442 COSLatch Bank0(U16 boardID1, U32
     *COS0_Latch_Data)
U16 7442 COSLatch Bank1(U16 boardID1, U32
     \overline{\star}COS1 Latch Data)
```
# **@ Argument**

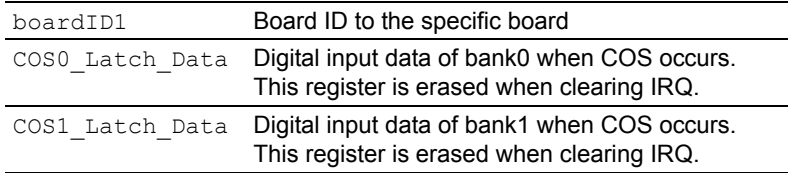

#### **@ Return Code**

```
ERR_BoardIDNotFinded, ERR_BoardNoInit, 
     ERR_NoError
```
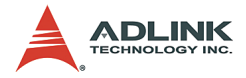

## **5.7 \_7442\_Bankn\_TTLIO\_Setup, n=0~1**

#### **@ Description**

These functions set the directions of the 32-bit TTL I/O channels.

## **@ Syntax**

```
U16 7442 Bank0 TTLIO Setup (U16 boardID1, U16
    Bank0_TTLIO_Setup)
U16 7442 Bank1 TTLIO Setup (U16 boardID1, U16
    Bank1 TTLIO Setup)
```
### **@ Argument**

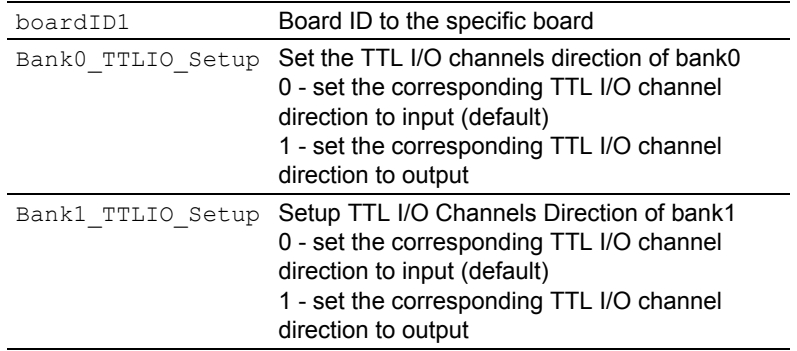

#### **@ Return Code**

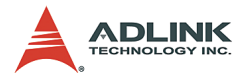

## **5.8 \_7442\_Bankn\_TTLIO\_Status, n=0~1**

#### **@ Description**

These functions read back the direction statuses of 32-bit TTL I/O channels.

### **@ Syntax**

```
U16 7442 Bank0 TTLIO Status(U16 boardID1, U16
    *Bank0_TTLIO_Status)
U16 7442 Bank1 TTLIO Status(U16 boardID1, U16
    *Bank1_TTLIO_Status)
```
### **@ Argument**

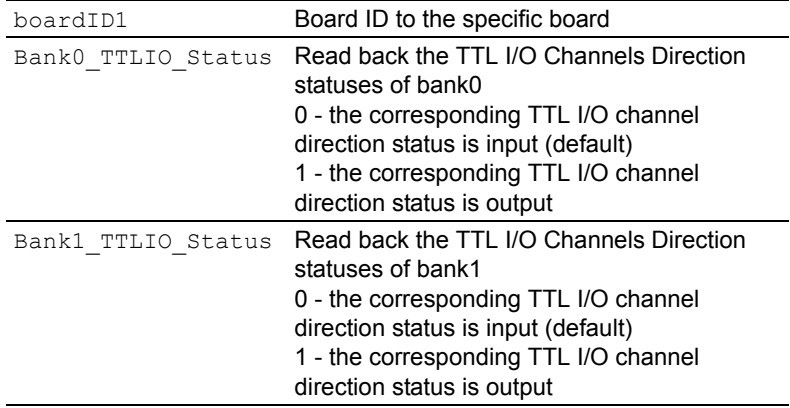

#### **@ Return Code**

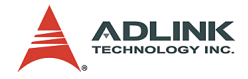

## **5.9 \_7442\_Bankn\_TTLIO\_DI, n=0~1**

#### **@ Description**

These functions read data from 32-CH TTL I/O input ports. The PCI-7442 board has two banks, each of which has a 16-bit TTL I/O. You can get 32-bit TTL input data using these functions.

## **@ Syntax**

```
U16 _7442_Bank0_TTLIO DI(U16 boardID1, U16
     *Bank0_TTLIO_DI)
U16 7442 Bank1 TTLIO DI(U16 boardID1, U16
     \overline{ABanh1} TTLIO DI)
```
### **@ Argument**

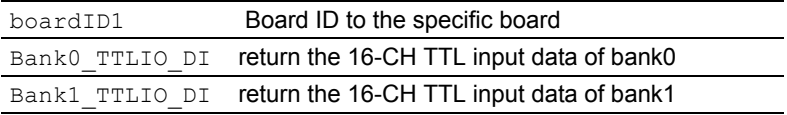

```
ERR BoardIDNotFinded, ERR BoardNoInit,
     ERR_NoError
```
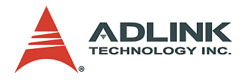

## **5.10 \_7442\_Bankn\_TTLIO\_DO, n=0~1**

#### **@ Description**

These functions write data to 32-CH TTL I/O output ports. The PCI-7442 board has two banks, each of which has a 16-bit TTL I/ O. You can write a 32-bit TTL output data by using these functions.

#### **@ Syntax**

```
U16 7442 Bank0 TTLIO DO (U16 boardID1, U16
    Bank0_TTLIO_DO)
U16 7442 Bank1_TTLIO DO (U16 boardID1, U16
     Bank1_TTLIO_DO)
```
### **@ Argument**

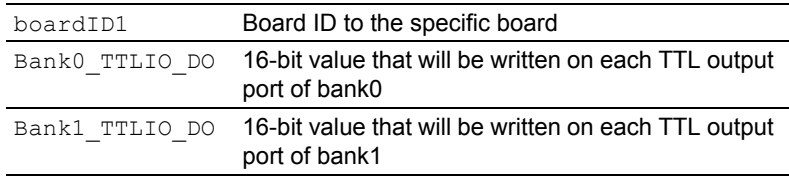

```
ERR_BoardIDNotFinded, ERR_BoardNoInit,
     ERR_NoError
```
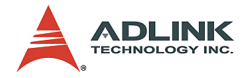

## **5.11 \_7442\_Bank2\_DO**

#### **@ Description**

These functions write data to digital output ports which can be used to turn on/off the output power MOSFET. You can control all 64 channels by using this function. 0 means that the corresponding PowerMOS is OFF; 1 means that the corresponding Power-MOS is ON.

#### **@ Syntax**

```
U16 _7442_Bank2_DO(U16 boardID1, U32 
     Bank2_DO_DataA ,
U32 Bank2_DO_DataB)
```
### **@ Argument**

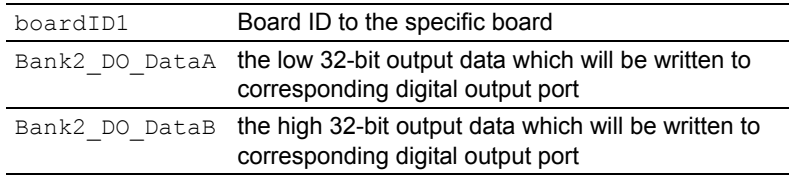

```
ERR_BoardIDNotFinded, ERR_BoardNoInit,
     ERR_NoError
```
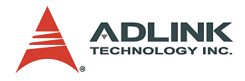

## **5.12 \_7442\_Bank2\_DORB**

#### **@ Description**

These functions read data back from each digital output port. There are 64-bit digital outputs on the PCI-7442. You can get back all DO data by using this function. 0 means that the corresponding PowerMOS is OFF; 1 means that the corresponding PowerMOS is ON.

#### **@ Syntax**

```
U16 7442 Bank2 DORB (U16 boardID1, U32
    *Bank2_DO_DataA ,
U32 *Bank2_DO_DataB)
```
## **@ Argument**

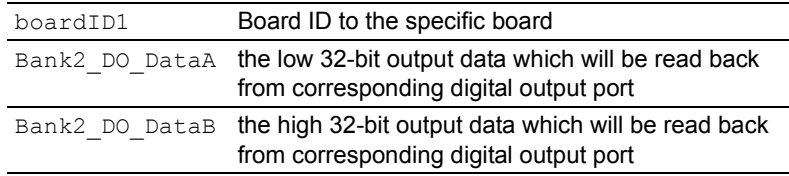

```
ERR_BoardIDNotFinded, ERR_BoardNoInit,
     ERR_NoError
```
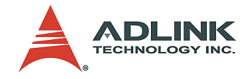

## **5.13 \_7442\_Bank2\_WDT\_Load**

#### **@ Description**

This function clears the watch dog timer counter zero state and reloads the 32-bit count value (1 ~ 4,294,967,295 [232-1]). The overflow time is calculated by the value that you set multiplied 100 ns. The timer interval is from 0 to 429.496 seconds.

## **@ Syntax**

```
U16 7442 Bank2 WDT Load (U16 boardID1, U32
     WDT Load Value)
```
### **@ Argument**

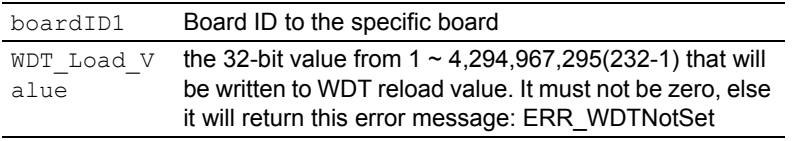

```
ERR_BoardIDNotFinded, ERR_BoardNoInit,
     ERR_WDTNotSet, ERR_NoError
```
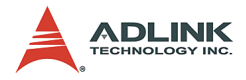

## **5.14 \_7442\_WDTINT\_Control**

#### **@ Description**

This function controls the WDT interrupt source of the PCI-7442 and the Safety-DO configuration function. For more details on WDT interrupt sources, refer to [Section 3.5.](#page-29-0)

### **@ Syntax**

```
U16 7442 WDTINT Control(U16 boardID1, U16
    WDT_Enable,
U16 Safety out Enable)
```
### **@ Argument**

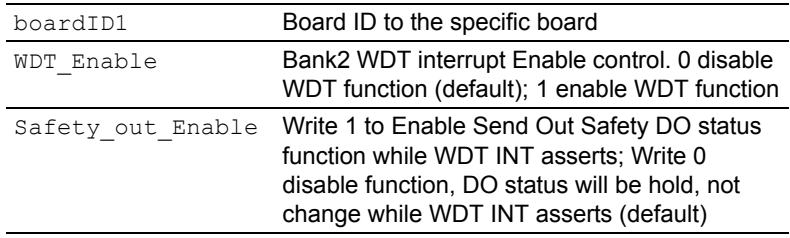

```
ERR_BoardIDNotFinded, ERR_BoardNoInit,
     ERR_NoError
```
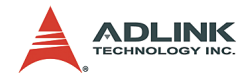

## **5.15 \_7442\_GET\_IRQ\_Status**

### **@ Description**

This function gets the interrupt status of PCI-7442.

## **@ Syntax**

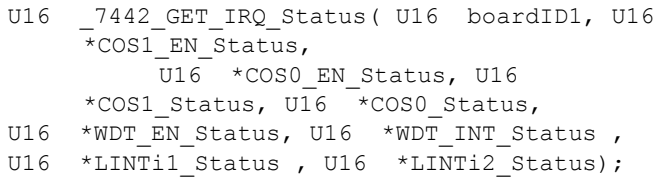

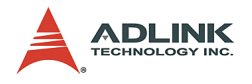

## **@ Argument**

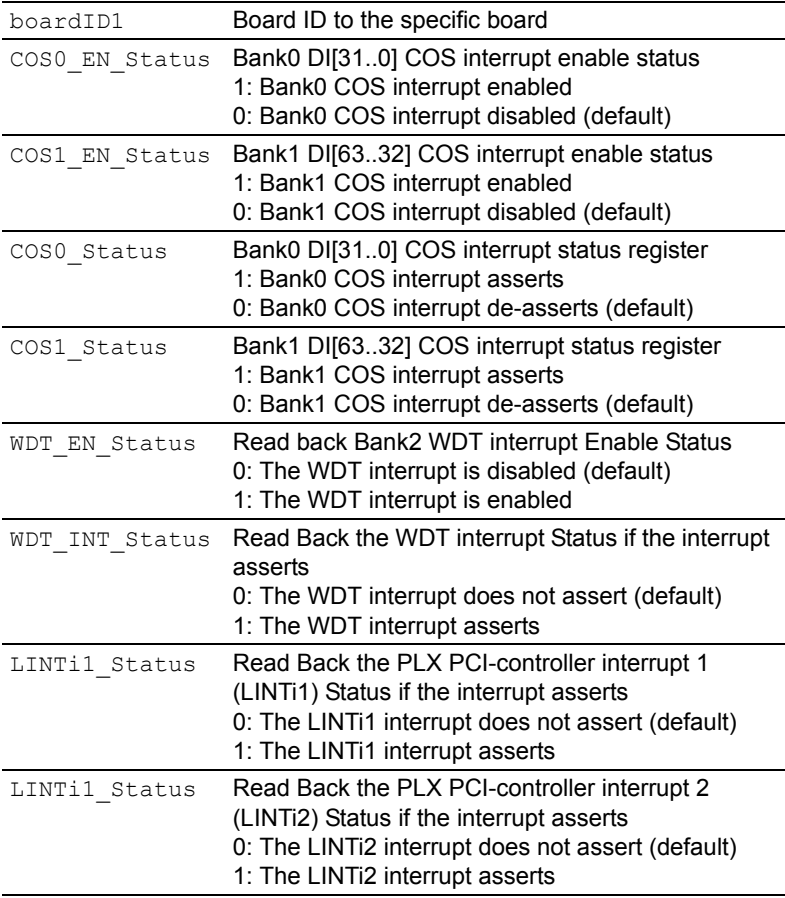

#### **@ Return Code**

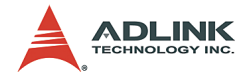

## **5.16 \_7442\_CLR\_IRQ**

#### **@ Description**

This function clears the PCI-7442 interrupt request.

### **@ Syntax**

```
U16 7442 CLR IRQ(U16 boardID1, U16 WDT CLR,
U16 COS_CLR1, U16 COS_CLR0)
```
### **@ Argument**

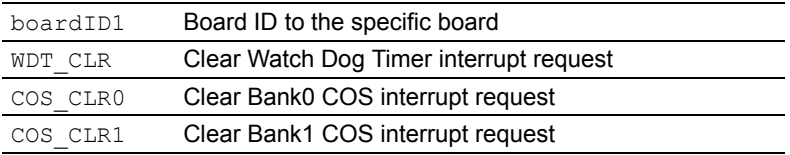

#### **@ Return Code**

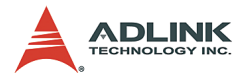

## **5.17 \_7442\_Bank2\_Powerup\_Setup**

#### **@ Description**

When the system enters a power up status, the PCI-7442 can enter the initial procedure which sends out the default initial value to 64-CH digital outputs. You can configure the power-up default DO values and store them in the flash by using this function. Thus, the DO will not enter an unknown status when the system is turned on. You can program the 64-CH power-up default DO values through accessing the Bank2 Power-up DO Setup Register (16-bit) A~D in turn by calling the \_7442\_Bank2\_Powerup\_Setup() function. See [Section 3.4](#page-28-0) for details. After accessing Bank2 Power-up DO Setup Register D, it takes about 0.5 s to finish writing flash procedure. Users can check if the procedure is finished or not by checking nAction Ready flag.

#### **@ Syntax**

```
U16 7442 Bank2 Powerup Setup(U16 boardID1,
U32 Bank2 Powerup DataA ,
U32 Bank2 Powerup DataB )
```
### **@ Argument**

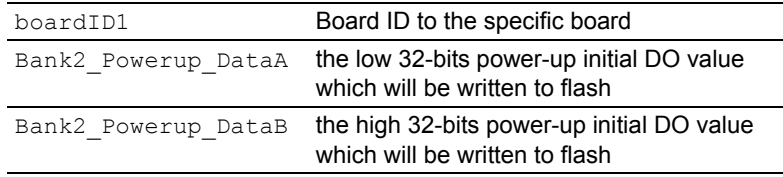

```
ERR_BoardIDNotFinded, ERR_BoardNoInit,
     ERR_NoError
```
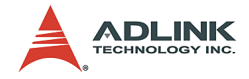

### **5.18 \_7442\_Bank2\_Powerup\_RB**

#### **@ Description**

You can read back the configured the power-up initial DO values that are stored in the flash on board through the function \_7442\_Bank2\_Powerup\_RB. The flash read procedure starts after about 50 ms. The finished flag can be checked by nAction\_Ready flag. After the Read Back procedure, you can read back the 64-bit Bank2 Power-up DO Read Back Register (16bit) A~D.

#### **@ Syntax**

```
U16 7442 Bank2 Powerup RB(U16 boardID1,
U32 *Bank2 Powerup DataA ,
U32 *Bank2 Powerup DataB)
```
#### **@ Argument**

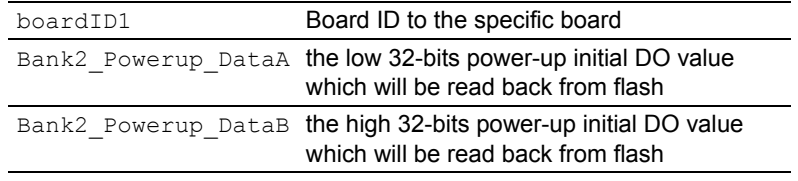

#### **@ Return Code**

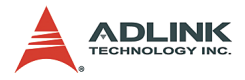

## **5.19 \_7442\_Bank2\_WDTsafety\_Setup**

#### **@ Description**

When WDT interrupt asserts, users can choose if system send out Safety DO value to prevent some unknown damage by setting the **SafetyOut Enable** bit. See [Section 3.4](#page-28-0) for details. This function is useful for some industrial applications with high safety requirements. When WDT INT asserts, the system process could halt or be offline. Thus, this function can prevent untoward damage. You may configure the default 64-CH safety DO values which are stored in flash through the function \_7442\_Bank2\_WDTsafety\_Setup(). When WDT interrupt asserts and the SafetyOut Enable bit is enabled, PCI-7442 can enter the safety DO procedure which sends out the default safety value to 64-CH digital outputs. You can program the 64-CH safety default DO values through accessing the Bank2 WDTSafety DO Setup (16-bit) A~D. After accessing Bank2 WDTSafety DO Setup D, it takes 0.5 s to finish writing flash procedure. You can check if the procedure is finished or not by nAction\_Ready flag.

#### **@ Syntax**

```
U16 7442 Bank2 WDTsafety Setup (U16 boardID1,
U32 Bank2 WDTsafety DataA ,
U32 Bank2 WDTsafety DataB)
```
### **@ Argument**

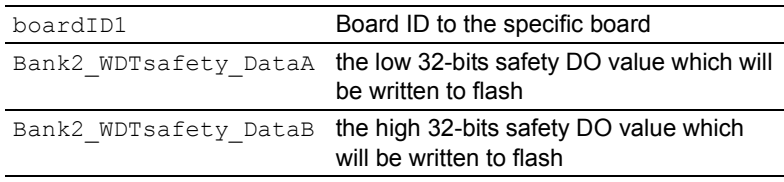

#### **@ Return Code**

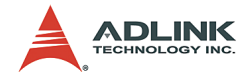

## **5.20 \_7442\_Bank2\_WDTsafety\_RB**

#### **@ Description**

With this function, you can read back the configured Safety DO values that are stored in the onboard flash. The flash read procedure starts after about 50 ms. The finished flag can be checked by nAction\_Ready flag. After the Read Back procedure, you can read back the 64-bit Bank2 WDTSafety DO Read Back(16bit) A~D.

### **@ Syntax**

```
U16 7442 Bank2 WDTsafety RB (U16 boardID1,
 U32 
   *Bank2 WDTsafety DataA ,
U32 *Bank2 WDTsafety DataB)
```
### **@ Argument**

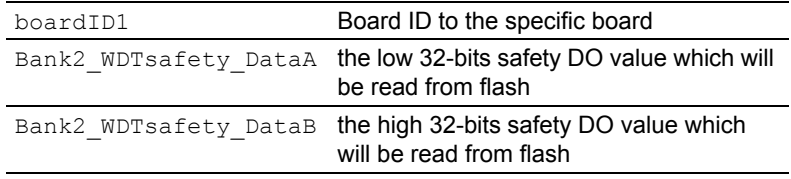

#### **@ Return Code**

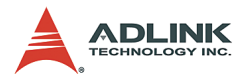

## **5.21 \_7442\_HotReset\_Control**

#### **@ Description**

When the system goes through a unexpected or normal hot system reset without turning off the system power, you may either choose to retain the original DO values held before resetting or allow the board to enter the power-up initial procedure and send out the default initial DO values that you configured. By setting the **Hot Reset Hold Enable** bit through the 7442 HotReset Control function, you can enable the Hot-Reset-Hold function anytime. This function is particularly useful for some unstable environment.

#### **@ Syntax**

```
U16 7442 HotReset Control(U16 boardID1, U16
     HotReset_Enable)
```
## **@ Argument**

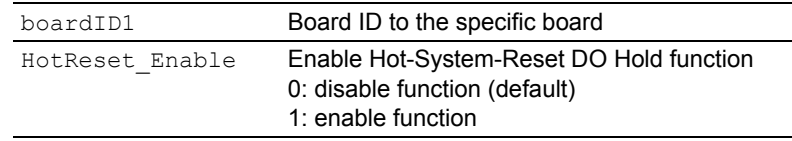

```
ERR_BoardIDNotFinded, ERR_BoardNoInit,
     ERR_NoError
```
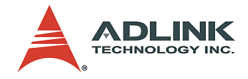

## **5.22 \_7442\_GET\_HotReset\_Status**

#### **@ Description**

This function reads back the Hot Reset Hold Enable bit status. You can check if the Hot-Reset-Hold function of the PCI-7442 board is enabled through the 7442 GET HotReset Status function.

### **@ Syntax**

```
U16 7442 GET HotReset Status(U16 boardID1, U16
     *HotReset_Status)
```
### **@ Argument**

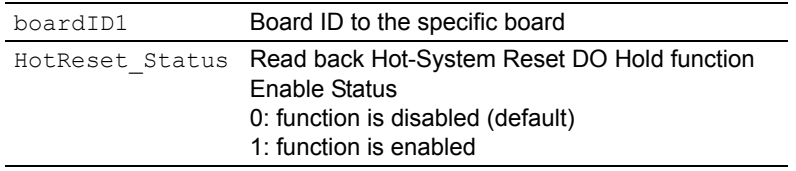

```
ERR_BoardIDNotFinded, ERR_BoardNoInit,
     ERR_NoError
```
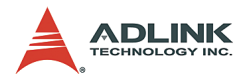

## **5.23 \_7442\_GET\_Safetyout\_Status**

### **@ Description**

This function reads back the SafetyOut\_Enable\_Status bit status.

## **@ Syntax**

```
U16 7442 GET Safetyout Status (U16 boardID1,
    U16 *Safetyout_Status)
```
## **@ Argument**

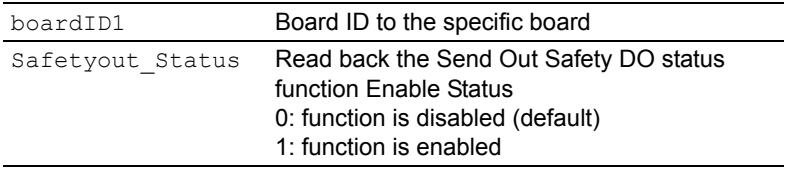

#### **@ Return Code**

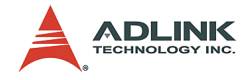

## **5.24 \_7442\_GET\_nActionReady\_Flag**

#### **@ Description**

The nAction Ready flag is used to detect if the Flash Data Write/ Read procedure is finished or not. You can get the information on the nAction Ready flag through the 7442 GET nActionReady Flag function.

### **@ Syntax**

```
U16 7442 GET nActionReady Flag(U16 boardID1,
     U16 *nActionReady_Flag)
```
### **@ Argument**

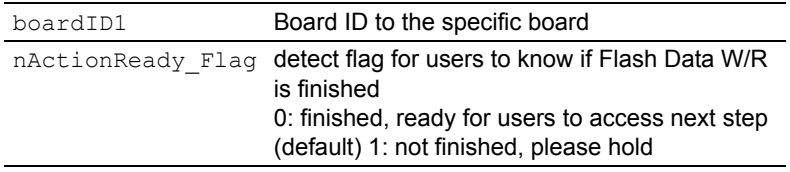

#### **@ Return Code**

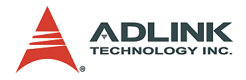

## **5.25 \_7442\_GET\_nDO\_SendReady**

#### **@ Description**

The nDO\_SendReady flag detects if the DO Data Sending procedure is finished or not. Users can get the information about the nDO\_SendReady flag through the \_7442\_GET\_nDO\_SendReady function.

### **@ Syntax**

```
U16 7442 GET nDO SendReady(U16 boardID1, U16
     *nDO_SendReady)
```
## **@ Argument**

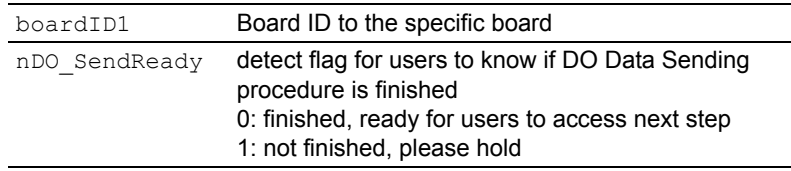

```
ERR_BoardIDNotFinded, ERR_BoardNoInit,
     ERR_NoError
```
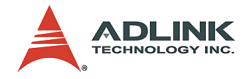

## **5.26 \_7442\_GET\_nDO\_RBReady**

#### **@ Description**

The nDO\_RBReady flag detects if the DO Data reading back procedure is finished or not. Users can get the information about the nDO\_RBReady\_flag through the \_7442\_GET\_nDO\_RBReady function.

### **@ Syntax**

```
U16 7442 GET nDO RBReady(U16 boardID1, U16
    *nDO_RBReady)
```
### **@ Argument**

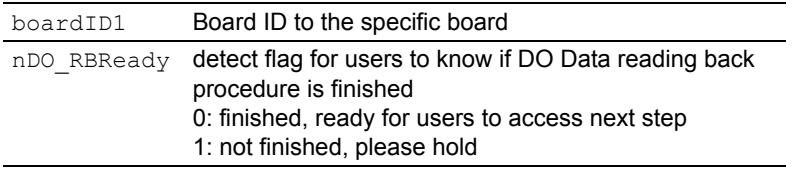

```
ERR_BoardIDNotFinded, ERR_BoardNoInit,
     ERR_NoError
```
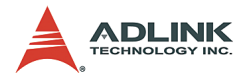

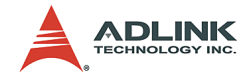

# **Warranty Policy**

Thank you for choosing ADLINK. To understand your rights and enjoy all the after-sales services we offer, please read the following carefully.

- [1. Before using ADLINK's products please read the user man](http://rma.adlinktech.com/policy/)ual and follow the instructions exactly. When sending in damaged products for repair, please attach an RMA application form which can be downloaded from: http:// rma.adlinktech.com/policy/.
- 2. All ADLINK products come with a limited two-year warranty, one year for products bought in China:
	- $\triangleright$  The warranty period starts on the day the product is shipped from ADLINK's factory.
	- $\blacktriangleright$  Peripherals and third-party products not manufactured by ADLINK will be covered by the original manufacturers' warranty.
	- $\blacktriangleright$  For products containing storage devices (hard drives, flash cards, etc.), please back up your data before sending them for repair. ADLINK is not responsible for any loss of data.
	- $\blacktriangleright$  Please ensure the use of properly licensed software with our systems. ADLINK does not condone the use of pirated software and will not service systems using such software. ADLINK will not be held legally responsible for products shipped with unlicensed software installed by the user.
	- $\blacktriangleright$  For general repairs, please do not include peripheral accessories. If peripherals need to be included, be certain to specify which items you sent on the RMA Request & Confirmation Form. ADLINK is not responsible for items not listed on the RMA Request & Confirmation Form.

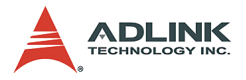

- 3. Our repair service is not covered by ADLINK's guarantee in the following situations:
	- $\blacktriangleright$  Damage caused by not following instructions in the User's Manual.
	- $\triangleright$  Damage caused by carelessness on the user's part during product transportation.
	- $\triangleright$  Damage caused by fire, earthquakes, floods, lightening, pollution, other acts of God, and/or incorrect usage of voltage transformers.
	- $\triangleright$  Damage caused by unsuitable storage environments (i.e. high temperatures, high humidity, or volatile chemicals).
	- $\triangleright$  Damage caused by leakage of battery fluid during or after change of batteries by customer/user.
	- $\triangleright$  Damage from improper repair by unauthorized ADLINK technicians.
	- $\blacktriangleright$  Products with altered and/or damaged serial numbers are not entitled to our service.
	- $\blacktriangleright$  This warranty is not transferable or extendible.
	- $\triangleright$  Other categories not protected under our warranty.
- 4. Customers are responsible for shipping costs to transport damaged products to our company or sales office.
- 5. To ensure the speed and quality of product repair, please download an RMA application form from our company website: http://rma.adlinktech.com/policy. Damaged products with attached RMA forms receive priority.

If you have any further questions, please email our FAE staff: [service@adlinktech.com](mailto:service@adlinktech.com).